# **Datenbankmodellierung**

**In Microsoft Access haben wir bereits mit Datenbanken gearbeitet. In diesem Kapitel lernen wir, wie wir eine Datenbank erstellen. Zur Datenbankmodellierung wenden wir das Entity-Relationship-Modell an, das wir im Rahmen der relationalen Auflösung in eine Datenbank umwandeln. Mittels Indexierung und referenzieller Integrität optimieren wir der Erstellung in eine Datenbank erstellen.** Zur Datenbanken gearbeitet. In diesem Kapitel lernen wir, wie wir eine Datenbank erstellen. Zur Datenbankmodellierung wenden wir das Entity-Relationship-Modell an, d **uns außerdem mit Beziehungen und der Festlegung von Schlüsselfeldern.**

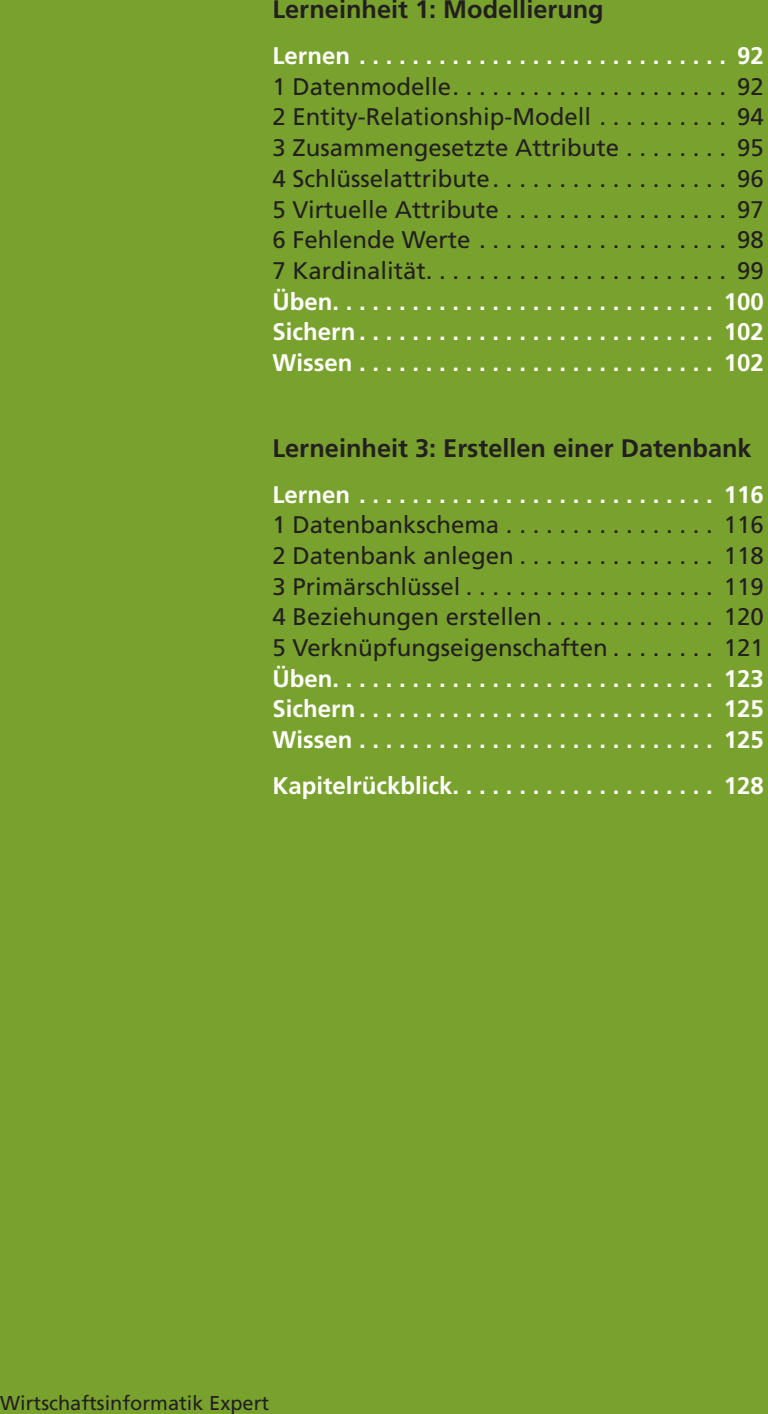

#### **Lerneinheit 3: Erstellen einer Datenbank**

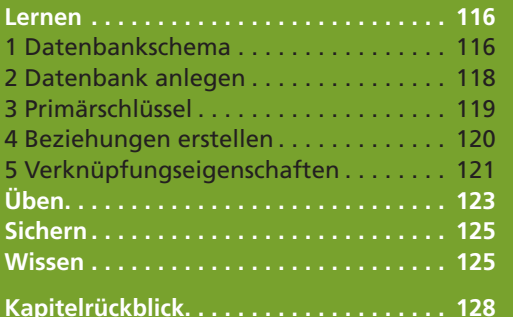

#### **Lerneinheit 2: Relationale Auflösung**

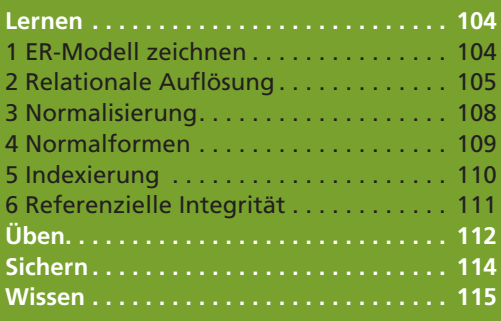

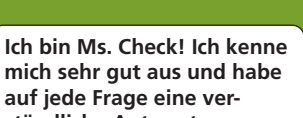

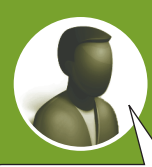

**mich sehr gut aus und habe auf jede Frage eine verständliche Antwort.**

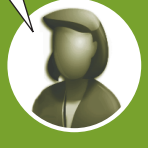

**Ich bin Mr. What! Ich kenne mich ganz gut aus, habe aber immer wieder einige Zwischenfragen …**

3 Datenbankmodellierung 3 Datenbankmodellierung

# **Lerneinheit 1 Modellierung**

**In dieser Lerneinheit lernen wir die Modellierung von Datenbanken mit Hilfe des Entity-Relationship-Modells kennen. Wir beschäftigen uns mit**

- **Entitäten, Beziehungen und Attributen,**
- **zusammengesetzten und virtuellen Attributen,**
- **Schlüsselattributen und fehlenden Werten sowie mit**
- **der Kardinalität von Beziehungen.**

# **Lernen**

#### **1 Datenmodelle** Formen strukturierter Datenspeicherung

Anhand von **Hierarchien,** wie z.B. Abteilungen oder Profitcenters, werden Unternehmensorganisationen gegliedert.

**Alle SbX-Inhalte zu dieser Lerneinheit findest du unter der ID: 9907.**

 $\Box$  SbX

Im zweiten Kapitel haben wir uns bereits intensiv mit dem Thema Datenbanken und mit deren Anwendung beschäftigt. Zur Beschreibung der Art und Weise, wie Daten in einer Datenbank gespeichert werden, gibt es verschiedene **Datenmodelle.** Einige dieser Modelle finden wir auch im Bereich der betriebswirtschaftlichen Organisationslehre, wie z.B. das **hierarchische Datenmodell** in Form der **Stablinienorganisation** oder das **Netzwerk-Datenmodell** bei der **Matrixorganisation.**

#### Arten von Datenmodellen

#### 1 **Hierarchisches Datenmodell**

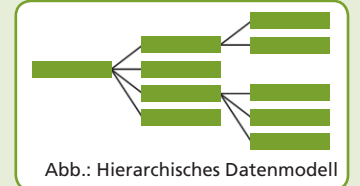

Das **hierarchische Datenmodell** kennen wir vom Dateisystem unserer Festplatte (Laufwerksbuchstabe, Ordner, Dateien). Wir nennen dieses Modell auch eine **Baumstruktur.** Ganz links befindet sich die **Wurzel** (Root). Von ihr sind alle

#### 2 **Netzwerk-Datenmodell**

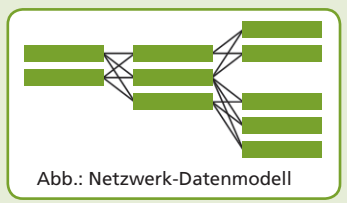

Objekte abhängig, die weitere abhängige Objekte haben können. Beim **Netzwerk-Datenmodell** kann es **Abhängigkeiten**

zwischen **allen Datenobjekten** geben. Wenn wir im Internet eine Webseite aufrufen, stellen wir eine Abhängigkeit zwischen unserem PC und einem Internet-Host (Server) her. Auf diese Art und Weise kann jeder PC mit jedem Host kommunizieren und umgekehrt.

#### **8** Relationales Datenmodell

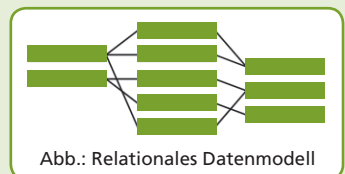

Wenn wir die ersten beiden Modelle kombinieren, so erhalten wir das **relationale Datenmodell.** Ein **Datenobjekt ist von einem oder mehreren Datenobjekten abhängig.** Daraus ergeben sich drei Arten von Abhängigkeiten, die wir als **Beziehungen** bezeichnen: **1:1, 1:n und n:m.**

**Hierarchische Datenmodelle** ermöglichen sehr rasches Suchen und

Sortieren von Daten.

Das **Netzwerk-Datenmodell** wird z.B. in Peer-to-Peer-Netzwerken eingesetzt.

Das **relationale Datenmodell** ist das am häufigsten anzutreffende Datenmodell in Datenbanksystemen.

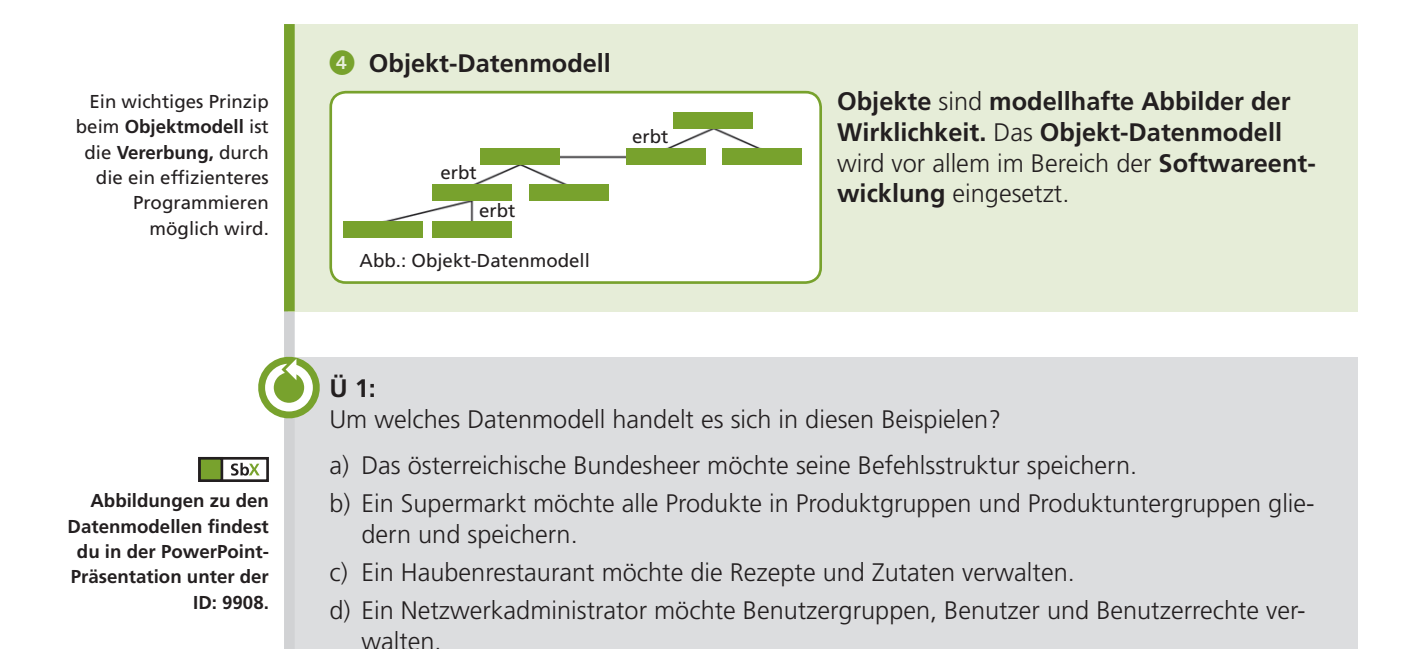

In **Datenbanken** (z.B. Microsoft Access) und Datenbanksystemen (z.B. Microsoft SQL-Server, Oracle, DB2 und MySQL) wird das **relationale Datenmodell** angewendet.

#### Relationales Datenmodell

Das relationale Datenmodell wurde in den frühen 1970er Jahren vom englischen Mathematiker **Edgar F. Codd** entwickelt.

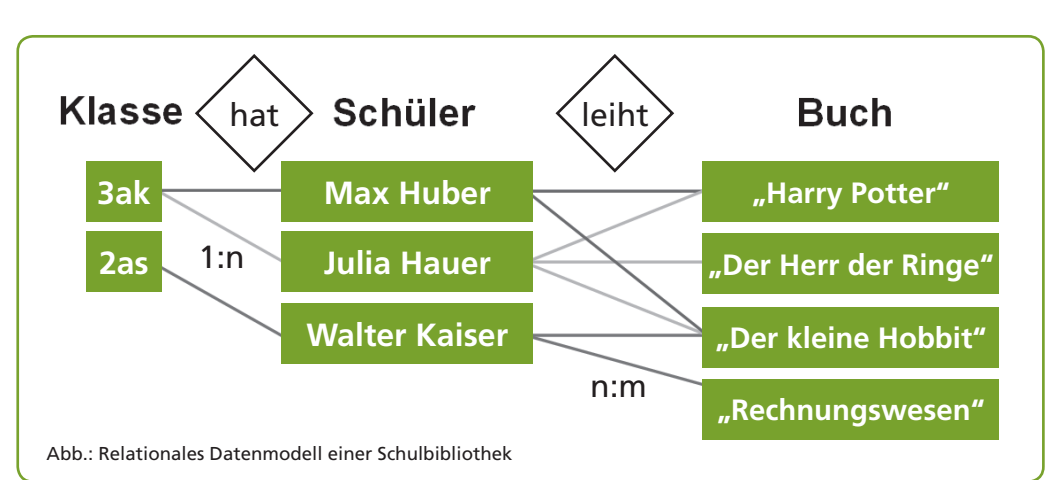

**Wie funktioniert das relatio-**

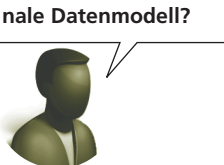

Das Buch "Harry Potter" wurde z.B. von Max Huber und Julia Hauer entliehen. Max Huber hat sich aber auch das Buch "Der kleine Hobbit" ausgeborgt. Die Beziehung "Schüler leiht Buch" ist eine n:m-Beziehung. In eine Klasse gehen mehrere Schüler, ein Schüler besucht jedoch nur eine Klasse. Das ist eine 1:n-Beziehung.

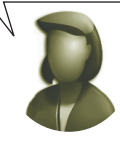

Zur Abbildung der Wirklichkeit in einem **relationalen Datenmodell** wurde das **Entity-Relationship-Modell** entwickelt.

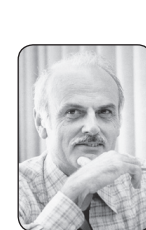

**Dr. Edgar Frank Codd**  (1923–2003) war ein englischer Mathematiker und entwickelte bei IBM das relationale Datenmodell.

#### $\Box$  SbX

**Diese Abbildung findest du in der PowerPoint-Präsentation unter der ID: 9908.**

> **Mr. What und Ms. Check**

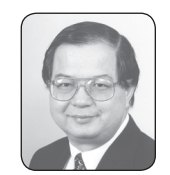

**Dr. Peter Chen** entwickelte 1976 das ER-Modell und ist seit 1983 Professor für Informatik an der Louisiana State University, USA.

In der **Chen-Notation**  werden **Entitäten, Beziehungen und Attribute** dargestellt. Der Typ der Beziehung *Schüler\_leiht\_Buch* ist als **n:m-Beziehung** dargestellt.

#### $\sqrt{SbX}$

**Diese Abbildung findest du in der PowerPoint-Präsentation unter der ID: 9908.**

**2 Entity-Relationship-Modell** Modellierung einer relationalen Datenbank

Nachdem wir bereits einige Datenmodelle kennengelernt haben, steht nun die Modellierung von relationalen Datenbanken im Mittelpunkt. Ein **Modell** beschreibt ein Abbild der Wirklichkeit. Die Modellierung relationaler Datenbanken erfolgt mit dem von **Peter Chen** entwickelten **Entity-Relationship-Modell (ER-Modell, ERM).**

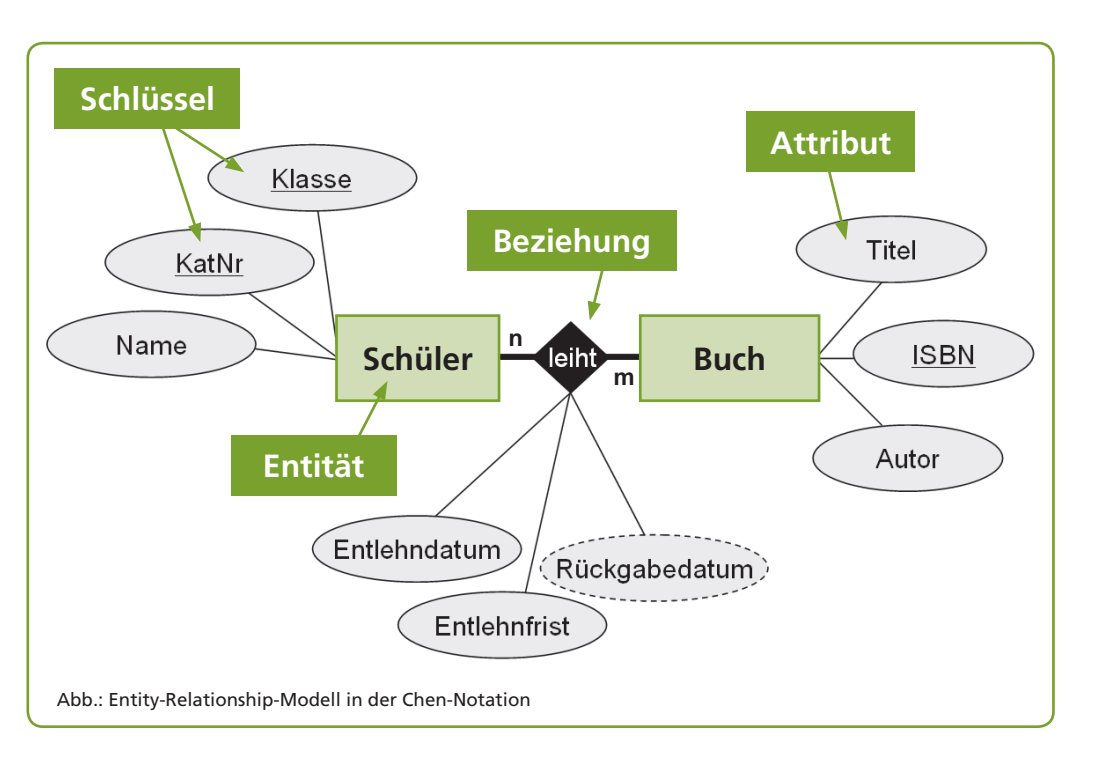

#### Bestandteile des Entity-Relationship-Modells

#### 1 **Entitäten sind eindeutig unterscheidbare Objekte. Exemplare (Instanzen) sind konkrete Ausprägungen einer Entität.**

Die Entität *Schüler* hat die Exemplare "Max Muster" aus der 3as, "Hubert Auer" aus der 3as, "Philipp Müller" aus der 3bs usw.

#### 2 **Beziehungen sind Assoziationen zwischen Entitäten. Auch Beziehungen haben Exemplare (Instanzen).**

Ein Schüler leiht ein Buch aus. Die Beziehung leiht hat die Exemplare "Max Muster leiht Harry Potter", "Hubert Auer leiht Harry Potter", "Hubert Auer leiht Wilhelm Tell".

#### 3 **Attribute sind Eigenschaften von Entitäten oder Beziehungen.**

Attribute von *Schüler* sind z.B. "Katalognummer" und "Name". Attribute der Beziehung *leiht* (Schüler leiht Buch) sind z.B. "Entlehndatum" und "Entlehnfrist".

#### 4 **Die Attribute einer Entität sind vom Schlüsselattribut abhängig.**

Schüler "Max Muster, 3as" hat die Katalognummer 1. Kein anderer Schüler der 3as hat diese Katalognummer. *Klasse* **und** *Katalognummer* sind das **zusammengesetzte Schlüsselattribut** eines Schülers.

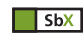

**Abbildungen zu den Bestandteilen des ER-Modells findest du in der PowerPoint-Präsentation unter der ID: 9908.**

Das ER-Modell ist ein Modell – keine Datenbank. Um diesen Unterschied auszudrücken, gibt es die Begriffe Entität und Tabelle. Im Rahmen der **relationalen Auflösung** werden Entitäten in Tabellen transformiert, Attribute werden zu Feldern der Tabelle. **Warum werden Entitäten nicht als Tabellen bezeichnet? Ü 2:** Nimm ein leeres Blatt Papier zur Hand und zeichne a) die Entitäten *Lehrer* und *Schüler* sowie die Beziehung *unterrichtet,* b) die **Attribute** zu den Entitäten und zur Beziehung sowie c) die **Schlüsselattribute** zu den Entitäten.

Die Entität *Schüler* enthält das Attribut *Name,* das seinerseits aus dem Vor- und dem Zunamen besteht. In einer Datenbank sollte es möglichst keine zusammengesetzten Attribute geben, denn das Sortieren und Filtern sind bei zusammengesetzten Attributen meist schwierig.

#### **3 Zusammengesetzte Attribute** Attribute müssen atomar sein

In der Entität Lehrer gibt es das Attribut Name, z.B. mit dem Exemplar "Dr. Heinrich Specht".

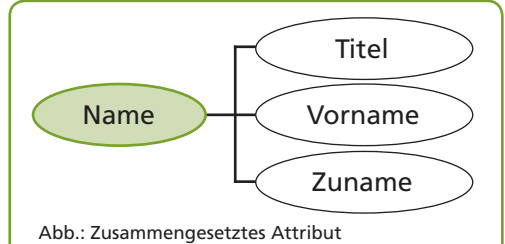

Bei genauerer Betrachtung wird uns auffallen, dass das Attribut *Name* aus drei Teilen besteht: *Titel, Vorname* und *Zuname.*

Ein weiteres Beispiel ist die **Sozialversicherungsnummer,** die aus einem vierstelligen Code und dem Geburtsdatum besteht.

Auch **Schlüsselattribute** können zusammengesetzt sein, z.B. *Klasse* und *Katalognummer* der Entität *Schüler.*

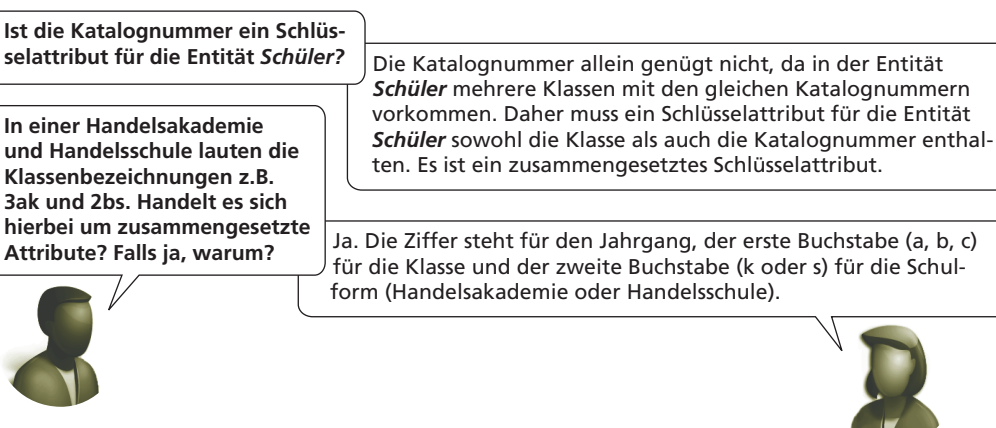

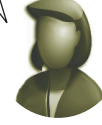

**Zusammengesetzte Attribute** werden im ER-Modell mit Linien zwischen den Attributteilen dargestellt.

> **Mr. What und Ms. Check**

> **Mr. What und Ms. Check**

#### **4 Schlüsselattribute** Identifikation für Exemplare

Ein Schlüsselattribut identifiziert ein Exemplar einer Entität oder Beziehung.

#### Arten von Schlüsselattributen

**Primärschlüssel** werden im ER-Modell unterstrichen dargestellt.

**deutig.**

Die Entität *Schüler* hat z.B. folgende Exemplare:

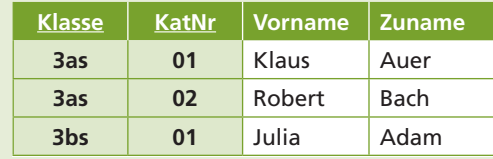

Der **Primärschlüssel** der Entität *Schüler* besteht aus der *Klasse* und der *Katalognummer,* z.B. "3as 01", "3as 02" und "3bs 01".

1 **Ein Primärschlüssel identifiziert ein Exemplar einer Entität oder Beziehung ein-**

Der Primärschlüssel muss eindeutig sein, um die Exemplare eindeutig identifizieren zu können. Daher erstellen wir bei der Anlage einer Tabelle in einer Datenbank für den Primärschlüssel einen **Index ohne Duplikate.** Dieser Index erlaubt nur eindeutige Schlüssel. Access und SQL-Server erledigen dies automatisch, sodass wir uns darum nicht explizit kümmern müssen.

#### 2 **Ein Fremdschlüssel verknüpft ein Exemplar mit dem Primärschlüssel eines anderen.**

Der Primärschlüssel eines Lehrers ist seine Sozialversicherungsnummer. Jede Klasse hat einen Klassenvorstand, der ein Lehrer ist. Die Entität *Klassenvorstand* könnte dann z.B. folgende Exemplare aufweisen:

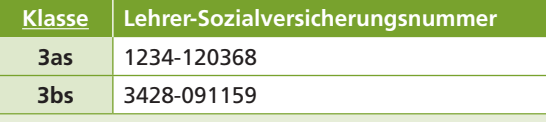

Die *Klasse* ist ein **Fremdschlüssel,** der die Exemplare von *Klassenvorstand* mit den **Schülerexemplaren** verknüpft.

Die *Lehrer-Sozialversicherungsnummer* ist der **Fremdschlüssel,** der die Exemplare von *Klassenvorstand* mit den **Lehrerexemplaren** verknüpft.

Über die **Verknüpfungen** ist es nun möglich, folgende Aussage zu formulieren: "Lehrer Dr. Heinrich Specht mit der Sozialversicherungsnummer 1234-120368 ist Klassenvorstand der Schüler Klaus Auer und Robert Bach." Diesen Zusammenhang kann eine **Abfrage** in Access bzw. eine **Sicht** in SQL-Server herstellen.

Die folgende Abbildung veranschaulicht das Zusammenwirken des **Primärschlüssels** *Klasse* der **Entität** *Klasse* und des **Fremdschlüssels** *Klasse* der **Entität** *Schüler.* Mehrere Schüler besuchen eine Klasse.

**Fremdschlüssel** werden im ER-Modell üblicherweise nicht dargestellt.

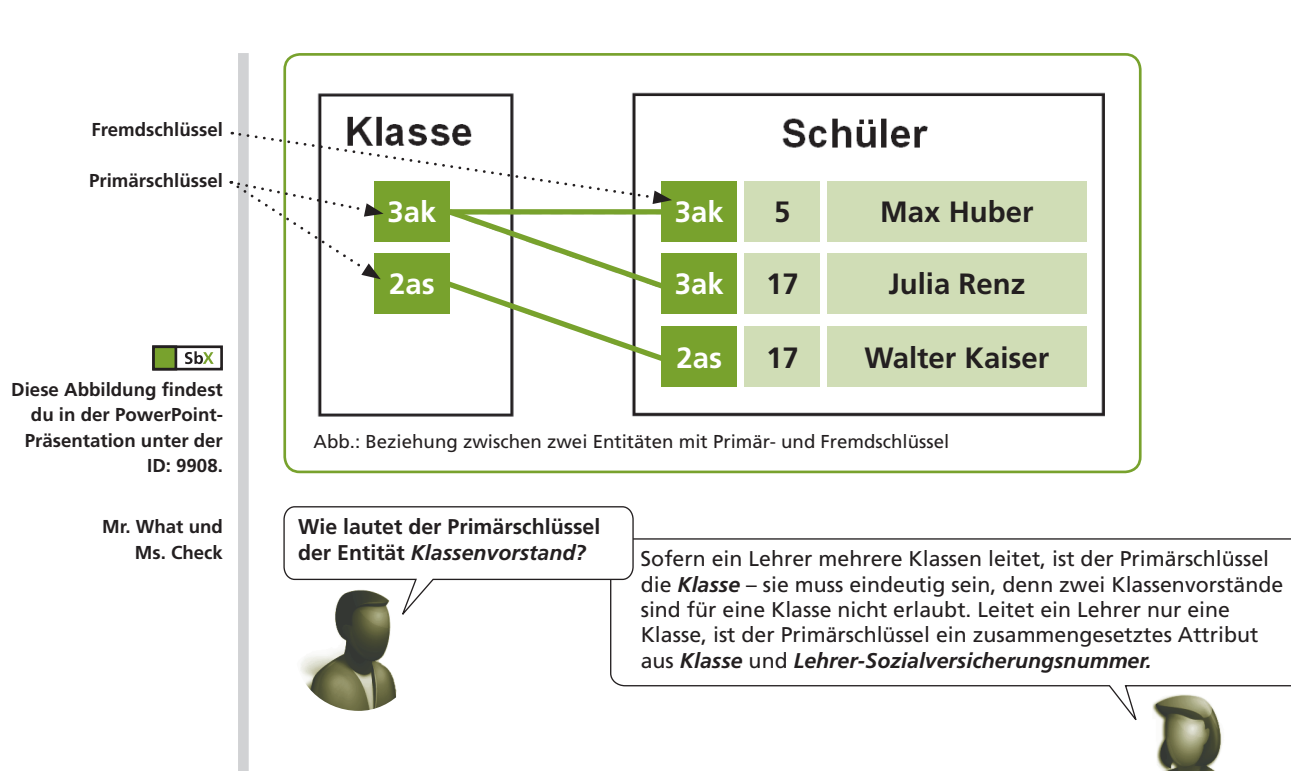

### **5 Virtuelle Attribute** Abgeleitete bzw. berechnete Attribute

**Redundanz** bedeutet, dass Daten mehrfach gespeichert werden. Virtuelle Attribute führen zu redundanten Daten.

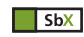

**Eine Abbildung zu den virtuellen Attributen findest du in der PowerPoint-Präsentation unter der ID: 9908.**

> **Anomalien** können durch **Redundanz** entstehen.

Attribute, die aus anderen Attributen einer Entität abgeleitet bzw. berechnet werden können, werden **virtuelle Attribute** genannt. Sie werden strichliert in das ER-Modell eingezeichnet.

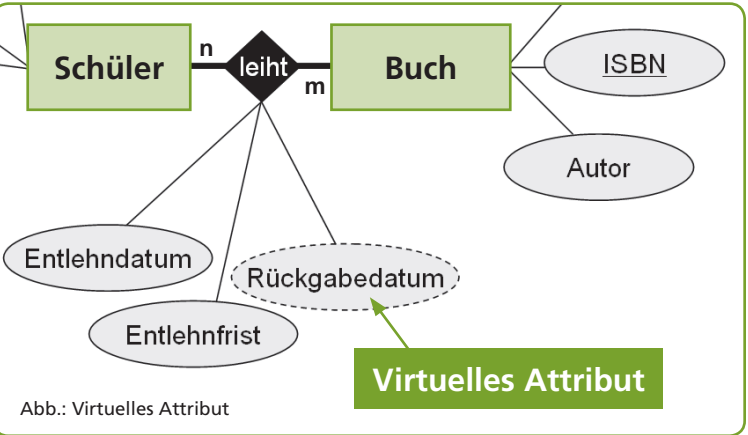

Das *Rückgabedatum* kann aus den Attributen *Entlehndatum* und *Entlehnfrist* berechnet werden. Es ist ein **virtuelles Attribut.** Problematisch sind virtuelle Attribute deshalb, weil sie zu widersprüchlichen Daten führen können. Wir nennen dies eine **Anomalie.** Sie tritt z.B. auf, wenn das berechnete Rückgabedatum ein anderes Ergebnis liefert als das gespeicherte Datum.

**Beachte Virtuelle Attribute** können zu **Anomalien** in einer Datenbank führen und sollten daher vermieden werden.

Auch das **Alter** einer **Person** ist ein **virtuelles Attribut.** Es resultiert aus der Differenz zwischen dem Tages- und dem Geburtsdatum. Das Alter zu speichern wäre falsch, da es sich ständig verändert. Wir müssen uns also gut überlegen, welche Attribute wir tatsächlich für unsere Datenbank verwenden.

#### **L 1:**

In einem Autohaus hat die Entität *Auto* folgende Exemplare:

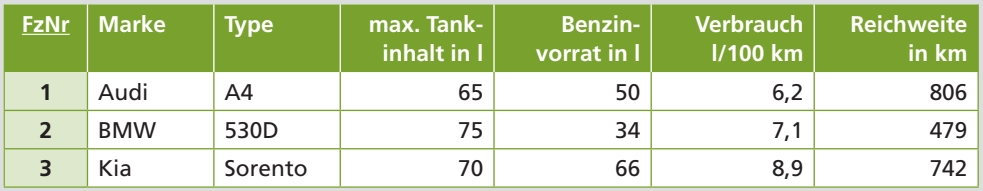

Welches Attribut ist ein **virtuelles Attribut?**

Da sich bei jedem Autoexemplar die Reichweite durch das Fahren und Tanken ständig verändert, handelt es sich dabei um ein virtuelles Attribut. Die Reichweite ist von den Attributen *Benzinvorrat* und *Verbrauch* abhängig.

#### **Ü 3:**

Ein Elektrohändler möchte eine Datenbank zum Fakturieren der Aufträge erstellen. Folgende Entitäten wurden bereits definiert:

*Kunde* (KNr, Vorname, Zuname, Firma, Straße, PLZ, Ort, Telefon) *Rechnung* (RNr, Datum, KNr) *Rechnungsposten* (RNr, ANr, Menge, Verkaufspreis) *Artikel* (ANr, Bezeichnung, Lagermenge, Einkaufspreis, Verkaufspreis)

In der Datenbank sollen nach Möglichkeit keine virtuellen Attribute vorkommen. Welche Gründe könnten dafür sprechen, dass das Attribut *Verkaufspreis* redundant gespeichert wird?

**Mr. What und Ms. Check**

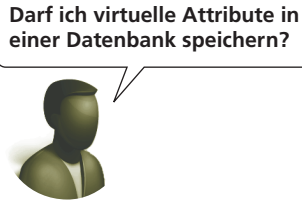

Generell solltest du das unterlassen, um Anomalien zu vermeiden. Es gibt aber Situationen, in denen Redundanz unbedingt erforderlich ist, da sonst falsche Ergebnisse entstehen könnten. Eine Preiserhöhung bei den Artikeln des Elektrohändlers aus Ü 3 darf die Preise auf den alten Rechnungen z.B. nicht beeinflussen.

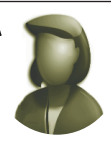

#### **6 Fehlende Werte** *Null* ist nicht 0

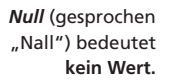

Was passiert, wenn ein Attribut **keinen Wert** hat? Sehen wir uns dazu folgendes Beispiel an:

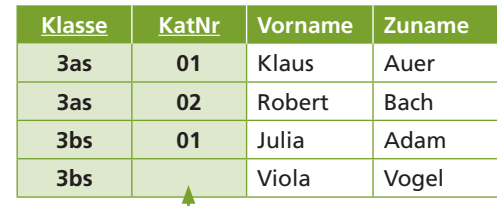

Die Schülerin **Viola Vogel, 3bs,** hat **keine Katalognummer.** Wie uns bereits bekannt ist, bilden *Klasse* und *Katalognummer* gemeinsam den Primärschlüssel für die Entität *Schüler.* Was passiert mit unserer Verknüpfung, wenn es keine Katalognummer gibt?

#### Fehlende Werte

1 **Wird für ein Attribut kein Wert eingegeben, ist der Wert des Attributs** *Null.*

Die Katalognummer von Viola Vogel hat z.B. den Wert *Null.*

#### 2 *Null* **führt zu Fehlern, wenn es Teil einer Bedingung oder Berechnung ist.**

Eine Bedingung oder Berechnung verlangt nach berechenbaren oder logisch auswertbaren Werten. Diese können numerisch oder alphanumerisch (Text) sein. Ist jedoch kein Wert vorhanden, so kann die Berechnung nicht durchgeführt werden. Die Folge ist ein Fehler.

In einer Abfrage soll z.B. das Alter aller Lehrer berechnet werden. Ist die Sozialversicherungsnummer bei einem Lehrer nicht vorhanden, z.B. weil das Geburtsdatum nicht eingegeben wurde, kann das Alter nicht berechnet werden. Die Abfrage funktioniert nicht.

#### 3 **Bei Schlüsselattributen ist** *Null* **unzulässig.**

Eine Verknüpfung zwischen einem Primärschlüssel und einem Fremdschlüssel basiert auf einer Bedingung, nämlich der Gleichheit beider Schlüssel. Fehlt ein Schlüsselwert, so kann die Verknüpfung nicht aufgebaut werden. Das Ergebnis ist eine Anomalie. Schlüssel sind daher immer Pflichtfelder und dürfen niemals *Null* enthalten.

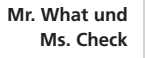

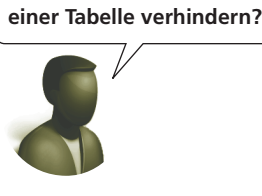

**Wie kann ich** *Null-***Werte in** 

In Microsoft Access gibt es für jedes Feld einer Tabelle die Eigenschaft "Eingabe erforderlich". Wird sie aktiviert, sind **Null-**Werte unzulässig.

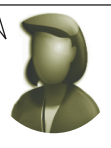

#### **7 Kardinalität** Beziehungstypen

Die Kardinalität oder auch Konnektivität gibt den Grad einer Beziehung an. Wir unterscheiden dabei drei Typen:

#### Grade von Beziehungen

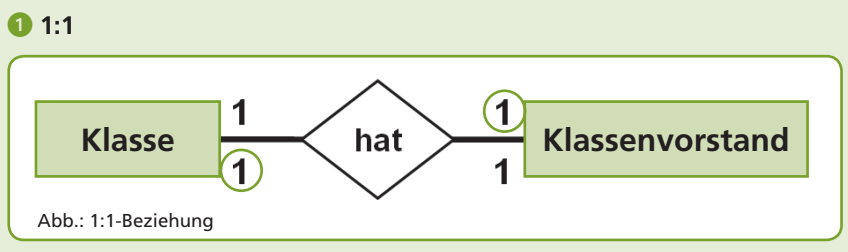

Eine Klasse hat wie viele Klassenvorstände? Einen. Ein Klassenvorstand hat wie viele Klassen? Eine.

 $\Box$  SbX **Eine Abbildung zu den fehlenden Werten findest du in der PowerPoint-Präsentation unter der ID: 9908.**

**Diese Abbildung findest du in der PowerPoint-Präsentation unter der**

**ID: 9908.**

 $\sqrt{\frac{1}{1}}$  SbX

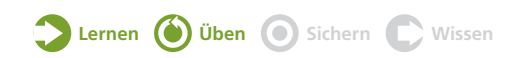

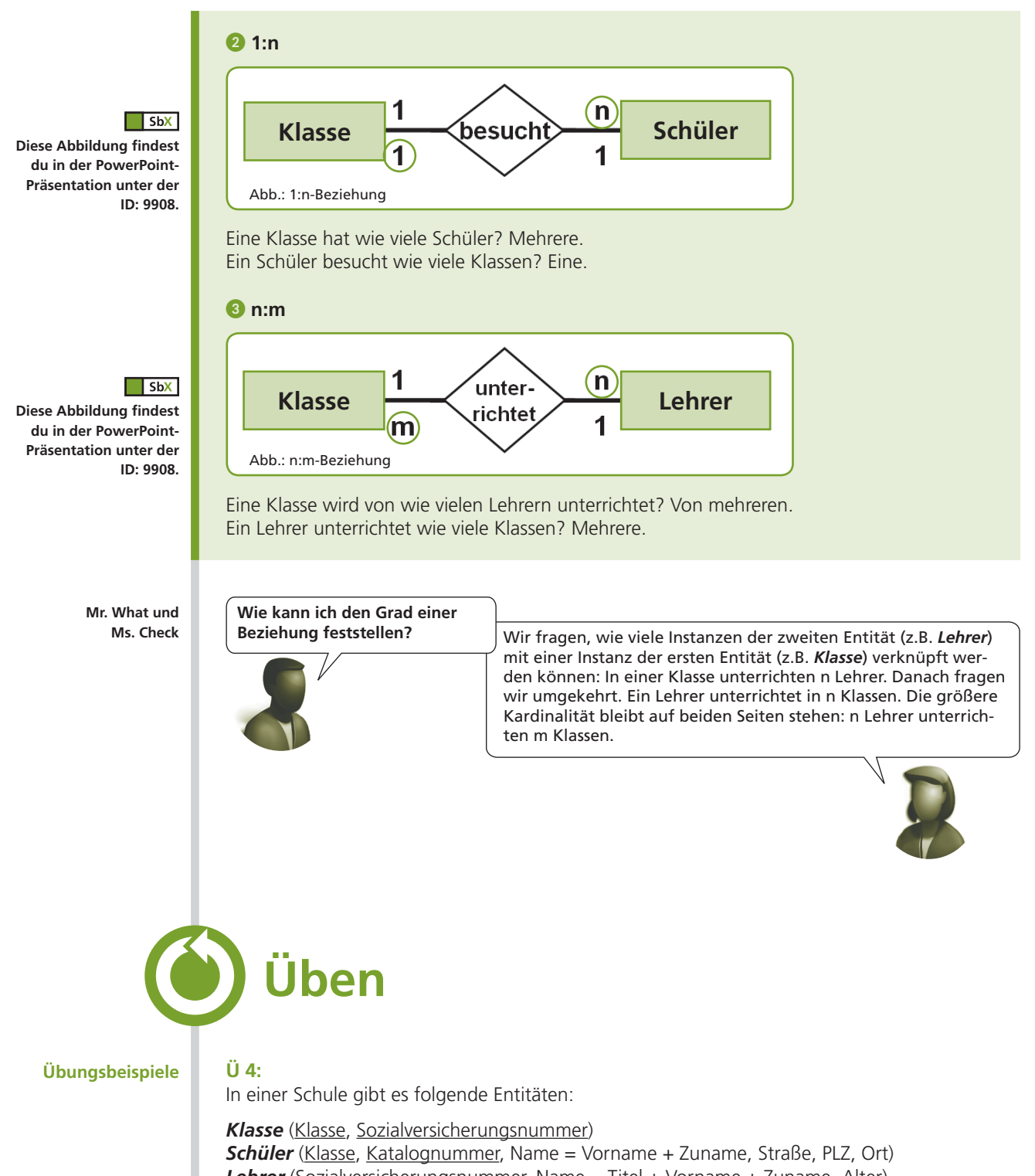

**Lehrer** (Sozialversicherungsnummer, Name = Titel + Vorname + Zuname, Alter) *Fach* (Fachkürzel, Fachbezeichnung)

*Unterricht* (Klasse, Sozialversicherungsnummer, Fachkürzel, Wochenstunden)

Eine Klasse besteht aus mehreren Schülern. Ein Schüler besucht eine Klasse. Ein Lehrer kann Klassenvorstand von maximal einer Klasse sein. Eine Klasse hat nur einen Lehrer, der auch Klassenvorstand ist. Ein Lehrer unterrichtet ein oder mehrere Fächer in einer Klasse. Eine Klasse hat mehrere Fächer und diese werden von mehreren Lehrern unterrichtet. Es kann auch vorkommen, dass ein Fach von mehreren Lehren unterrichtet wird (z.B. Gruppenteilung in den Sprachen oder im EDV-Unterricht).

a) Nenne alle **Primär- und Fremdschlüssel,** die in diesem Beispiel vorkommen!

b) Nenne alle **zusammengesetzten Attribute,** die in diesem Beispiel vorkommen!

c) Nenne alle **virtuellen Attribute,** die in diesem Beispiel vorkommen!

d) Zeichne das **ER-Modell** mit den Beziehungen und Attributen in der Chen-Notation!

#### **Ü 5:**

In einer Großbäckerei werden folgende Entitäten vermutet:

*Backware* (BNr, Bezeichnung, Haltbarkeitsdauer, Verkaufspreis) *Produktion* (PNr, PDatum, BNr, Menge, Ablaufdatum) *Auftrag* (KNr, ADatum) *Kunde* (KNr, Name, Adresse)

Ein Kunde erteilt pro Tag maximal einen Auftrag. Die von den Kunden beauftragten Backwaren werden an einem bestimmten Tag (Produktionsdatum) für die Produktion geplant. Das Ablaufdatum der produzierten Backwaren muss feststellbar sein. In einer Produktionscharge werden die Backwaren aus mehreren Kundenaufträgen zusammengefasst. Backwaren können in mehreren Produktionschargen vorkommen.

a) Unterstreiche die **Primärschlüssel** der Entitäten!

b) Nenne die **Fremdschlüssel** der Entitäten!

c) Nenne alle **Beziehungen** und ihre Kardinalität!

d) Entferne das **virtuelle Attribut** aus den Entitäten und nenne dessen Namen!

e) Zeichne das **ER-Modell** mit den Beziehungen und Attributen in der Chen-Notation!

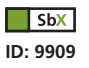

**Zusätzlich zu diesen Übungen findest du in SbX eine Internetaufgabe.**

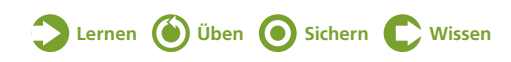

# **Sichern**

ER-Modell Entität Beziehung Attribut Zusammengesetztes Attribut Schlüsselattribute Virtuelles Attribut *Null* Kardinalität **In dieser Lerneinheit haben wir uns mit dem Entity-Relationship-Modell und seinen Bestandteilen, den Entitäten, Beziehungen und Attributen, beschäftigt.** Das **Entity-Relationship-Modell (ERM)** wurde von Peter Chen zur **Modellierung relationaler Datenbanken** entwickelt. Es enthält **Entitäten, Beziehungen** mit ihrem Grad und **Attribute.** Zusätzlich werden zusammengesetzte Attribute, Primärschlüssel und virtuelle Attribute im ER-Modell eingezeichnet. Entitäten sind **eindeutig unterscheidbare Objekte.** Exemplare sind konkrete Ausprägungen einer Entität. Beziehungen sind **Assoziationen zwischen Entitäten.** Auch sie haben Exemplare. Attribute sind **Eigenschaften von Entitäten oder Beziehungen.** Die Attribute einer Entität sind vom Primärschlüssel abhängig. Zusammengesetzte Attribute, wie z.B. *Name* oder *Sozialversicherungsnummer,* bestehen aus weiteren Attributen. Ein **Primärschlüssel** identifiziert ein Exemplar einer Entität oder Beziehung eindeutig. Ein **Fremdschlüssel** verknüpft ein Exemplar mit dem Primärschlüssel eines anderen. Virtuelle Attribute sind **von anderen Attributen ableitbar.** Sie können zu **Anomalien** in einer Datenbank führen und sollten vermieden werden. *Null* bedeutet **fehlender Wert** und ist für **Schlüsselattribute nicht zulässig,** da dies zu **Anomalien** führen könnte. Die Kardinalität gibt den Grad einer Beziehung an: **1:1, 1:n oder n:m.**

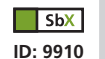

**Zusätzlich zu dieser Zusammenfassung findest du in SbX eine Bildschirmpräsentation.**

# **Wissen**

#### **Wiederholungsfragen und -aufgaben**

- 1. Nenne die wesentlichen Bestandteile eines ER-Modells!
- 2. Beschreibe ein Beispiel für eine Entität mit ihren Attributen!
- 3. Beschreibe ein Beispiel für ein Exemplar einer Entität mit seinen Attributen!
- 4. Erkläre den Unterschied zwischen Primär- und Fremdschlüssel!
- 5. Nenne ein Beispiel für ein zusammengesetztes Attribut!
- 6. Was versteht man unter einem virtuellen Attribut?
- 7. Warum kann der durchschnittliche Lagerbestand in einer Abfrage nicht berechnet werden, wenn in der Entität *Lager* bei einem Artikel der Lagerstand NULL ist?
- 8. Welche Grade von Beziehungen gibt es?
- 9. Gib die Kardinalität der folgenden Beziehungen in einer Pizzeria an! a) Gast bestellt Pizza
	- b) Pizza enthält Zutat
	- c) Mitarbeiter produziert Pizza
	- d) Geschäftsführer ist Mitarbeiter

 $\Box$  SbX **ID: 9911**

#### **Zusätzlich zu diesen Aufgaben findest du in SbX eine Internetaufgabe.**

## **Lerncheck**

#### **Ich kann jetzt …**

- $\Box$  ... einige Datenmodelle aufzählen.
- $\Box$  ... die Bestandteile eines ER-Modells nennen.
- w ... die Begriffe Entität, Beziehung, Exemplar und Attribut beschreiben.
- $\Box$  ... zusammengesetzte und virtuelle Attribute erkennen.
- w das Zusammenspiel von Primär- und Fremdschlüssel erklären.
- w ... die Konsequenzen der Verwendung von NULL und virtuellen Attributen absehen.
- w ... die Kardinalität einer Beziehung richtig erkennen.

In der nächsten Lerneinheit wenden wir die gelernten Grundlagen an, indem wir ein ER-Modell zeichnen und in Tabellen auflösen. Außerdem beschäftigen wir uns mit der Indexierung und der referenziellen Integrität.

# **Lerneinheit 2 Relationale Auflösung**

**In dieser Lerneinheit erfahren wir, wie ein ER-Modell gezeichnet und in Tabellen aufgelöst wird. Wir beschäftigen uns mit**

- **der relationalen Auflösung,**
- **den Normalformen,**
- **der Indexierung sowie**
- **der referenziellen Integrität.**

# **Lernen**

#### **1 ER-Modell zeichnen** Abbilden der Wirklichkeit

Für einen **Sushi-Lieferservice** soll ein ER-Modell erstellt werden. Wir überlegen uns zunächst, welche Entitäten benötigt werden:

- 1. Es gibt **Gäste,** die den Lieferservice in Anspruch nehmen.
- 2. Es gibt **Speisen,** z.B. Sushi, Sashimi, Maki, California Rolls, die von Gästen bestellt werden.
- 3. Die Speisen sind in die **Speisearten** Vorspeise, Hauptspeise und Dessert eingeteilt.

#### Schritt 1: Entitäten und Beziehungen

Wir erkennen die Entitäten *Gast, Speise* und *Speiseart.* Nun überlegen wir uns die **Kardinalitäten der Beziehungen** zwischen den Entitäten:

Ein **Gast** bestellt mehrere **Speisen.** Eine Speise kann von mehreren Gästen bestellt werden. Frau Gruber kann z.B. Maki und Sushi bestellen. Umgekehrt kann Sushi von Frau Gruber und Herrn Maier bestellt werden. Es handelt sich also um eine **n:m-Beziehung.**

Eine **Speiseart** gehört zu mehreren **Speisen.** Eine Speise gehört zu einer Speiseart. Zu den Vorspeisen gehören Sushi, Maki, Sashimi usw., aber Sushi ist auf jeden Fall eine Vorspeise. Es handelt sich um eine **1:n-Beziehung.**

Zwischen **Gast** und **Speiseart** gibt es keine sinnvolle Beziehung.

Nun können wir die Entitäten und ihre Beziehungen zeichnen:

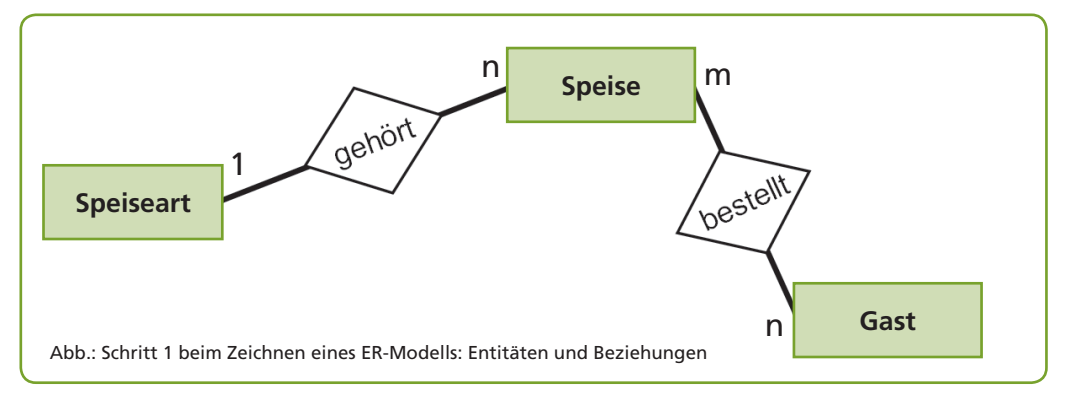

Ein **ER-Modell** sollte möglichst einfach aufgebaut sein.

**Alle SbX-Inhalte zu dieser Lerneinheit findest du unter der ID: 9912.**

 $\Box$  SbX

Bei einem **ER-Modell**  gibt es nicht DIE richtige Lösung – es kommt immer darauf an, was möglich und erlaubt sein soll.

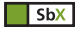

**Diese Abbildung findest du in der PowerPoint-Präsentation unter der ID: 9913.**

#### Schritt 2: Attribute und Primärschlüssel

Nun überlegen wir uns die **Attribute** und **Primärschlüssel** der drei Entitäten:

*Speiseart* (Code, Bezeichnung) **Speise** (Nr, Bezeichnung, Preis) *Gast-bestellt-Speise* (Datum, Lieferzeit, Menge) *Gast* (Nr, Name, Adresse)

Als **Primärschlüssel** für *Speiseart, Speise* und *Gast* verwenden wir eine **eindeutige Nummer.**

Bei der Beziehung *Gast-bestellt-Speise* würde das Datum alleine dazu führen, dass ein Gast an einem Tag die gleiche Speise nur einmal bestellen könnte. Wenn ein Gast also nach einiger Zeit (am selben Tag) erneut die gleiche Speise bestellt, würde unsere Datenbank dies nicht zulassen. Daher verwenden wir hier einen **zusammengesetzten Primärschlüssel** aus *Datum* **und**  *Lieferzeit.*

Die Entität *Gast* enthält die **zusammengesetzten Attribute** *Name* (= Vorname + Zuname) und  $Adresse$  (= Straße + PLZ + Ort).

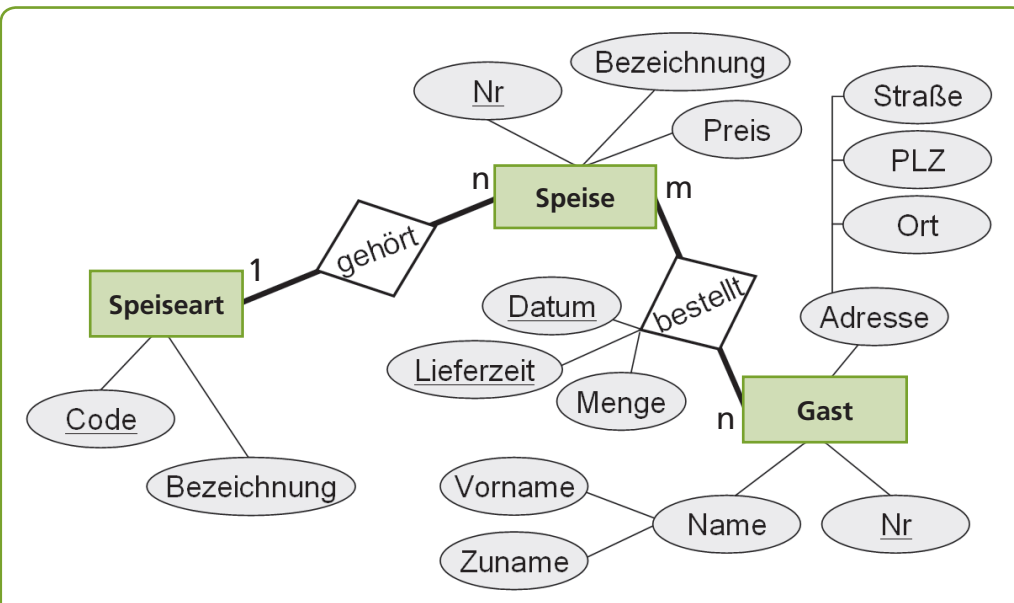

Abb.: Schritt 2 beim Zeichnen eines ER-Modells: Entitäten, Beziehungen und Attribute

**Warum wurden Maki und Sushi im ERM nicht eingezeichnet?**

"Maki" und "Sushi" sind Exemplare der Entität *Speise*. Exemplare werden in ein ER-Modell nicht eingezeichnet. Daher wurden auch die Exemplare von Speiseart, "Vorspeise", "Hauptspeise" und "Dessert" nicht eingezeichnet.

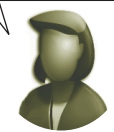

## **2 Relationale Auflösung** Entitäten werden zu Relationen

**Relation** bedeutet Tabelle.

**Diese Abbildung findest du in der PowerPoint-Präsentation unter der**

Häufig wird das Einzeichnen der zusammengesetzten Attribute übergangen. Es werden dann sofort die atomaren Attribute einge-

Ein **atomares Attribut**  ist nicht mehr weiter zerlegbar.

zeichnet.

**ID: 9913.**

 $\Box$  SbX

**Mr. What und Ms. Check**

> Um das Entity-Relationship-Modell in eine Datenbank eingeben zu können, müssen wir die Entitäten in Relationen umwandeln. Unter der relationalen Auflösung verstehen wir die Umwandlung in Tabellen.

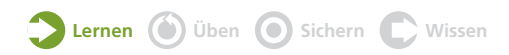

#### Beziehungen auflösen

#### 1 **Auflösung einer 1:1-Beziehung**

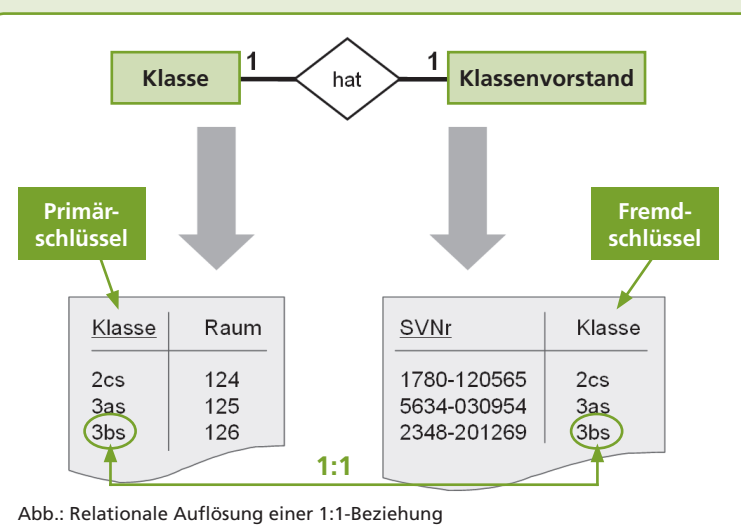

Die Entitäten *Klasse* und *Klassenvorstand* werden zu Tabellen. Die Attribute werden zu Feldern der Tabellen. Die Primärschlüssel werden als Primärschlüsselfelder in den Tabellen festgelegt *(Klasse* und *Sozialversicherungsnummer).*

Als Fremdschlüssel kann bei einer **1:1-Beziehung** einer der beiden Primärschlüssel in der jeweils anderen Tabelle verwendet werden. Hier wurde die Klasse als Fremdschlüssel in der Tabelle *Klassenvorstand* herangezogen.

Da es sich um eine **1:1-Beziehung** handelt, muss für die Klasse in der Tabelle *Klassenvorstand* ein **Index ohne Duplikate** angelegt werden. Dadurch wird verhindert, dass ein Lehrer in mehreren Klassen Klassenvorstand sein kann.

#### 2 **Auflösung einer 1:n-Beziehung**

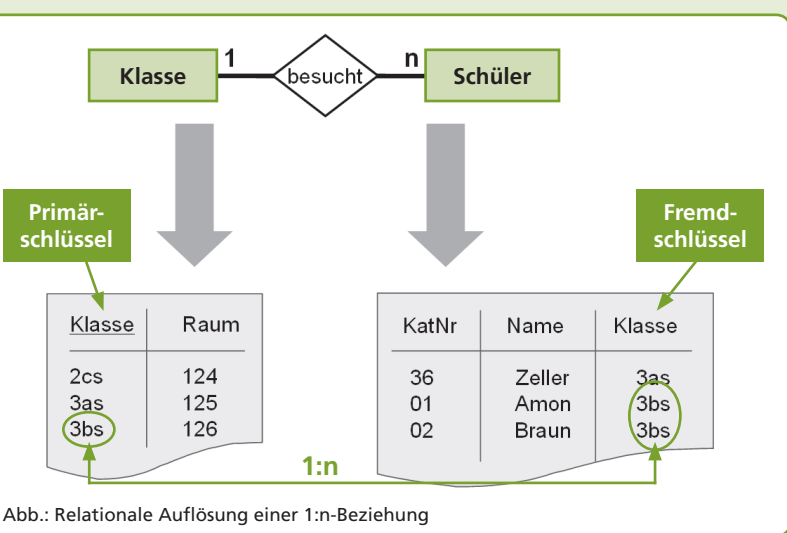

Die Entitäten *Klasse* und *Schüler* werden zu Tabellen. Die Attribute werden zu Feldern der Tabellen. Die Primärschlüssel werden als Primärschlüsselfelder in den Tabellen festgelegt *(Klasse* und *KatNr).*

Bei einer **1:n-Beziehung** wird der Primärschlüssel der 1-Tabelle als Fremdschlüssel der n-Tabelle festgelegt. Hier ist der Fremdschlüssel *Klasse* in der Tabelle *Schüler.*

Da es sich um eine **1:n-Beziehung** handelt, muss für *Klasse* in der Tabelle *Schüler* ein **Index mit Duplikaten** angelegt werden.

**Relationale Transformation:** Entität ➛Relation 1:1-Beziehung bleibt Attribut ➛Feld

 $\overline{\phantom{a}}$  s<sub>b</sub>x

**Diese Abbildung findest du in der PowerPoint-Präsentation unter der ID: 9913.**

Der **Index** bestimmt den Grad der Beziehung in einer Datenbank.

> **Relationale Transformation:** Entität ➛Relation 1:n-Beziehung bleibt Attribut ➛Feld

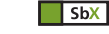

**Diese Abbildung findest du in der PowerPoint-Präsentation unter der ID: 9913.**

Bei einem **Schlüsselfeld** sollte aus Geschwindigkeitsgründen immer ein **Index** eingesetzt werden.

#### 3 **Auflösung einer n:m-Beziehung**

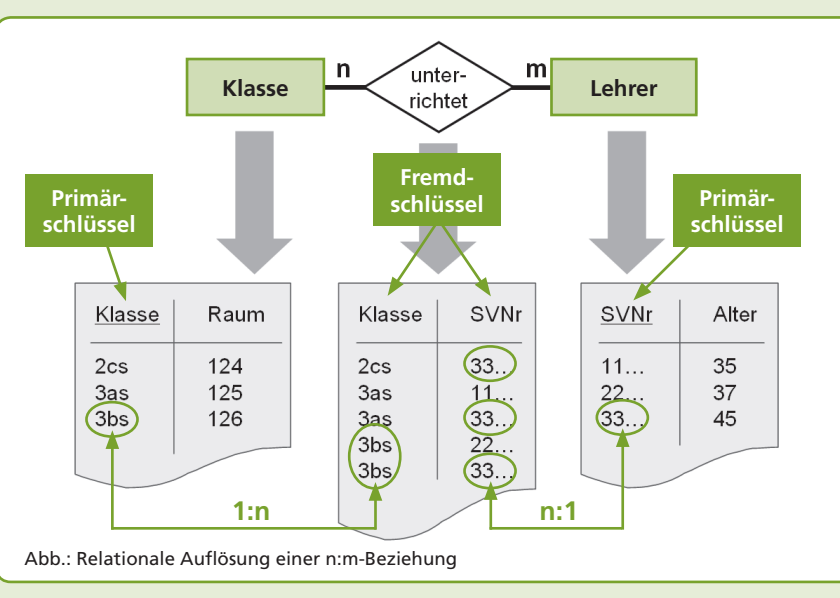

Eine Datenbank erlaubt nur 1:1- und 1:n-Beziehungen zwischen Tabellen. Daher müssen wir eine **n:m-Beziehung in zwei 1:n-Beziehungen auflösen:**

Die Entitäten werden zunächst in Tabellen aufgelöst. Ihre Attribute werden zu Feldern der beiden Tabellen. Die Primärschlüssel sind die Schlüsselattribute, die immer einen **Index ohne Duplikate** erhalten. Hier sind das *Klasse* und *Lehrer.*

Im nächsten Schritt erstellen wir aus der Beziehung eine neue Tabelle: **die Beziehungstabelle.** Sie bekommt den Namen *KlasseUnterrichtetLehrer,* also eine Kombination aus den beiden Tabellen, die sie verknüpft, und dem Namen der Beziehung. In dieser Tabelle legen wir als Fremdschlüssel die beiden Primärschlüssel aus *Klasse* und *Lehrer* an. Die Fremdschlüssel repräsentieren die n-Teile (mehrere gleiche Schlüssel), daher erstellen wir einen **Index mit Duplikaten.**

Die **Beziehungstabelle** enthält in unserem Beispiel die beiden Fremdschlüssel *Klasse* und *Lehrer.* Aber wo befindet sich der Primärschlüssel?

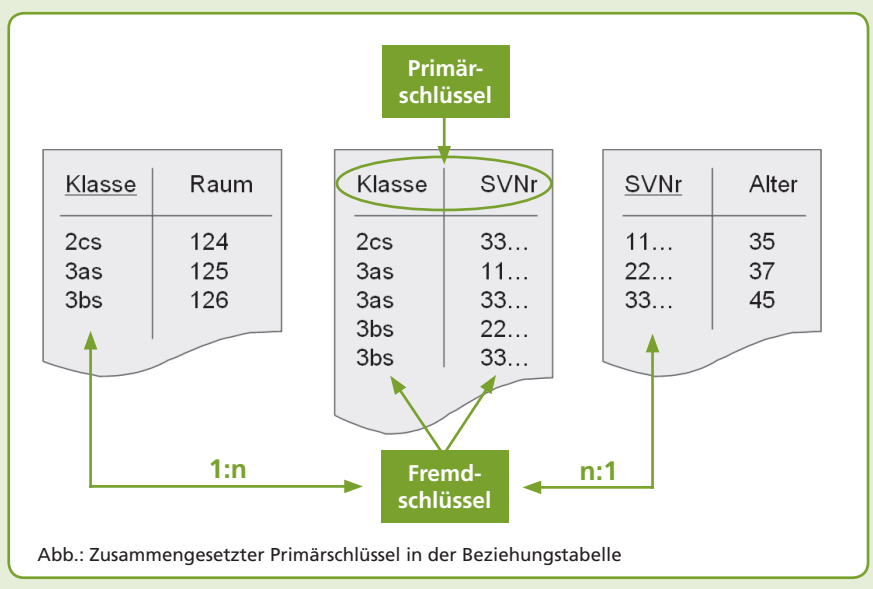

Der **Primärschlüssel** ist eine Kombination der beiden Fremdschlüssel, also ein **zusammengesetzter Schlüssel.** Da ein Primärschlüssel keine Duplikate erlaubt, die beiden Fremdschlüssel für sich betrachtet jedoch sehr wohl, ergibt sich daraus Folgendes: Ein Lehrer darf in einer Klasse nicht mehrfach angelegt werden. Da dies aber durchaus der Fall sein kann, nämlich wenn ein Lehrer unterschiedliche Fächer in einer Klasse unterrichtet, müssen wir das Fach noch zusätzlich in den Primärschlüssel einbeziehen.

**Relationale Transformation:** Entität ➛Relation n:m-Beziehung ➛ Beziehungsrelation Attribut ➛Feld

 $|$  SbX

**Diese Abbildung findest du in der PowerPoint-Präsentation unter der ID: 9913.**

Die **Beziehungstabelle** erhält immer die **n-Teile** der Beziehungen.

#### $\sqrt{\frac{1}{1}}$  SbX

**Diese Abbildung findest du in der PowerPoint-Präsentation unter der ID: 9913.**

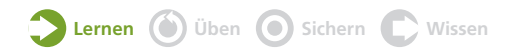

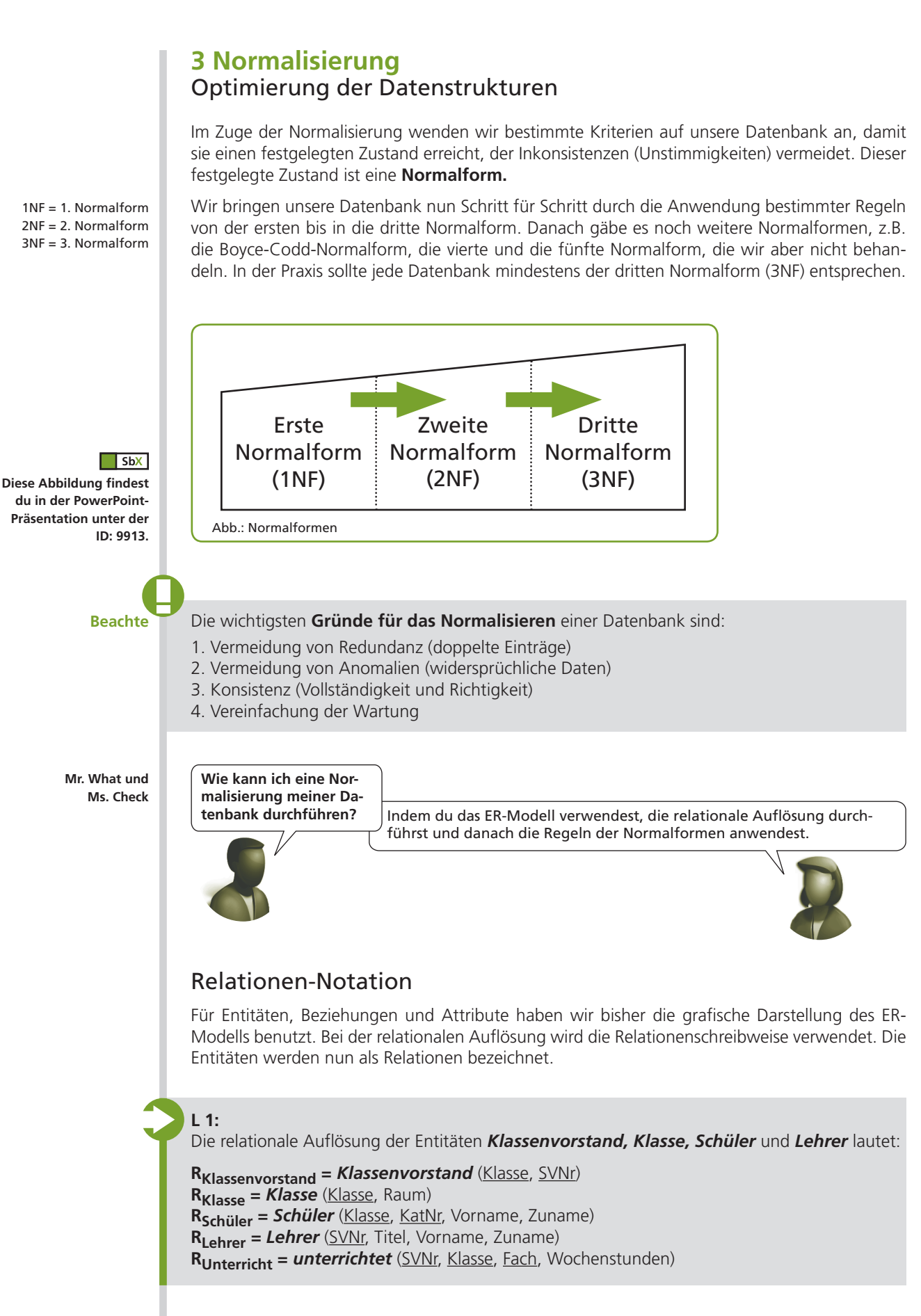

Im Rahmen der Normalisierung werden die Normalformen verwendet, um die Datenbank in einen **normalisierten Zustand** zu versetzen.

#### **4 Normalformen** Zustände einer Datenbank

Die wichtigsten Normalformen sind die 1NF, 2NF und 3NF.

#### 1 **Erste Normalform: Jedes Attribut einer Tabelle ist unteilbar.**

Eine Information in einem Attribut ist dann unteilbar, wenn sie nicht weiter in Einzelinformationen zerlegt werden kann. Als Attributwerte sind keine Aufzählungen oder Listen erlaubt.

#### **Schüler** (KatNr, Name)

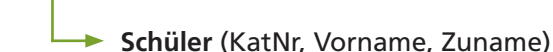

Abb.: Erste Normalform (1NF) **du in der PowerPoint-Präsentation unter der**

**Diese Abbildung findest** 

**Diese Abbildung findest du in der PowerPoint-Präsentation unter der**

**Diese Abbildung findest du in der PowerPoint-Präsentation unter der**

**ID: 9913.**

 $\sqrt{SbX}$ 

**ID: 9913.**

 $\Box$ SbX

In diesem Beispiel muss das Feld *Name* in seine Bestandteile, z.B. Vorname und Zuname, aufgeteilt werden.

2 **Zweite Normalform: 1NF und alle Attribute müssen vom gleichen Primärschlüssel abhängen.**

**Schüler** (KatNr, Vorname, Zuname)

**Schüler** (Klasse, KatNr, Vorname, Zuname)

Abb.: Zweite Normalform (2NF)

In diesem Beispiel ist der Primärschlüssel *Katalognummer* für alle Schülernamen der unterschiedlichen Klassen nicht ausreichend, da es z.B. die Nummer 1 in jeder Klasse gibt. Die Klasse muss als weiteres Schlüsselfeld hinzugefügt werden.

3 **Dritte Normalform: 2NF und es darf keine transitiven Abhängigkeiten geben.**

**Schüler** (Klasse, KatNr, Vorname, Zuname, Klassenvorstand)

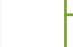

**Schüler** (Klasse, KatNr, Vorname, Zuname) **Klassenvorstand** (Klasse, LehrerNr)

Abb.: Dritte Normalform (3NF)

In dem Beispiel ist der Klassenvorstand nicht dem Schüler, sondern der Klasse zuzuordnen. Daher muss für diese Abhängigkeit eine eigene Tabelle erstellt werden. Im Falle einer Änderung des Klassenvorstands muss nicht jeder Schüler aktualisiert werden. Es genügt, den neuen Lehrer in der Tabelle *Klassenvorstand* der Klasse zuzuordnen.

**Mr. What und Ms. Check**

**ID: 9913.**

 $\overline{\phantom{a}}$  SbX

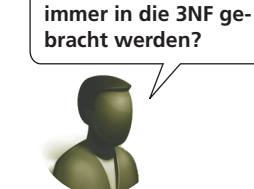

**Muss eine Datenbank** 

Generell ja. Es gibt aber Fälle, wo dies nicht sinnvoll ist, wie z.B. die redundante Speicherung von Preisen bei Artikeln und Rechnungsposten.

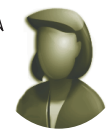

Im nächsten Schritt kann die Datenbank z.B. in Microsoft Access oder SQL-Server angelegt werden. Sehen wir uns an, welche besondere Rolle dabei der Indexierung von Fremdschlüsseln zukommt.

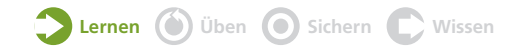

#### **5 Indexierung** Kardinalität von Fremdschlüsseln

Wir haben das ER-Modell der Schule in Relationen aufgelöst und diese in die dritte Normalform gebracht. Folgendes Ergebnis liegt vor:

*Klassenvorstand* (Klasse, SVNr) *Klasse* (Klasse, Raum) *Lehrer* (SVNr, Titel, Vorname, Zuname) *Schueler* (Klasse, KatNr, Vorname, Zuname, Straße, PLZ, Ort) *Unterricht* (Klasse, SVNr, FachKürzel) *Fach* (FachKürzel, FachBezeichnung)

Wir starten Microsoft Access, erstellen eine neue Datenbank mit dem Namen *Schule* und legen die Tabellen an.

Nun legen wir die Beziehungen zwischen den Tabellen fest. Aber wie erhalten wir eine 1:1-Beziehung zwischen *Klassenvorstand* und *Klasse* bzw. *Klassenvorstand* und *Lehrer?*

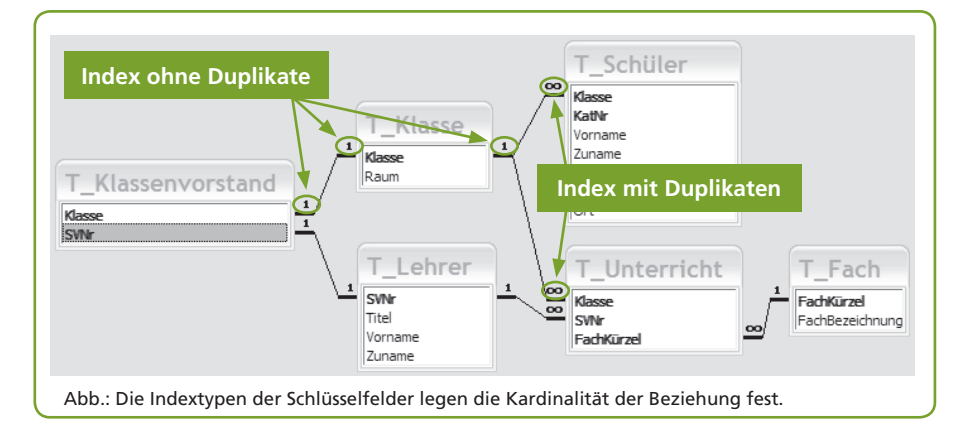

Das Feld *Klasse* ist für die Tabelle *Klasse* der **Primärschlüssel** und erhält automatisch einen **Index ohne Duplikate,** weshalb dieses Feld eindeutig ist. Dies trifft auch auf das Feld *SVNr* bei der Tabelle *Lehrer* zu.

In der Tabelle *Klassenvorstand* sind die Felder *Klasse* und *SVNr* der **Fremdschlüssel.** Nur beide Felder gemeinsam bilden den Primärschlüssel. Da *Klasse* und *SVNr* keinen Index ohne Duplikate erhalten, können hier Werte mehrfach vorkommen. Wir erhalten 1:n-Beziehungen.

Beide Beziehungen sollten aber **1:1-Beziehungen** sein. Diese erhalten wir, indem wir für beide **Fremdschlüssel** einen **Index ohne Duplikate** verwenden.

#### Indextypen des Fremdschlüssels

#### 1 **Ein Index ohne Duplikate ergibt eine 1:1-Beziehung.**

Die Beziehung zwischen *Klassenvorstand* und *Lehrer* ist eine 1:1-Beziehung, weil der Fremdschlüssel einen Index ohne Duplikate erhält.

#### 2 **Ein Index mit Duplikaten ergibt eine 1:n-Beziehung.**

Im Feld *Klasse* der Tabelle *Schüler* wurde ein Index mit Duplikaten (bzw. kein Index) festgelegt. Da das Feld *Klasse* in der Tabelle *Klasse* ein Primärschlüssel mit einem Index ohne Duplikate ist, ergibt sich hieraus eine 1:n-Beziehung.

haben.

**Beachte** Bei Schlüsselfeldern legt der **Indextyp** die **Kardinalität der Beziehung** fest.

Damit die Beziehungen einer Datenbank immer einwandfrei funktionieren, müssen wir die referenzielle Integrität verwenden.

Ein **Index** ist eine sortierte Liste eines Tabellenfeldes. Er wird dort eingesetzt, wo oft nach Werten gesucht, sortiert oder gefiltert wird, wie z.B. bei den **Schlüsselfeldern.**

Aus Gründen der **Performance** sollte jeder **Schlüssel** einen **Index**

#### **6 Referenzielle Integrität** Vermeidung von Anomalien

Eine Datenbank soll Fehler von sich aus so weit wie möglich vermeiden – sie soll **konsistent** sein. **Indexierung und referenzielle Integrität** tragen zur **Konsistenz** bei.

1 **Die referenzielle Integrität sorgt für die Korrektheit der verwendeten Schlüssel.**

Nehmen wir an, jemand würde in der Tabelle *Klassenvorstand* eine SV-Nummer eingeben, zu der es keinen Lehrer gibt. Oder jemand würde in der Tabelle *Schüler* eine Klasse eingeben, die nicht existiert. Die Regeln der referenziellen Integrität verbieten solche Falscheingaben. Eine typische Fehlermeldung von Access würde beispielsweise so aussehen:

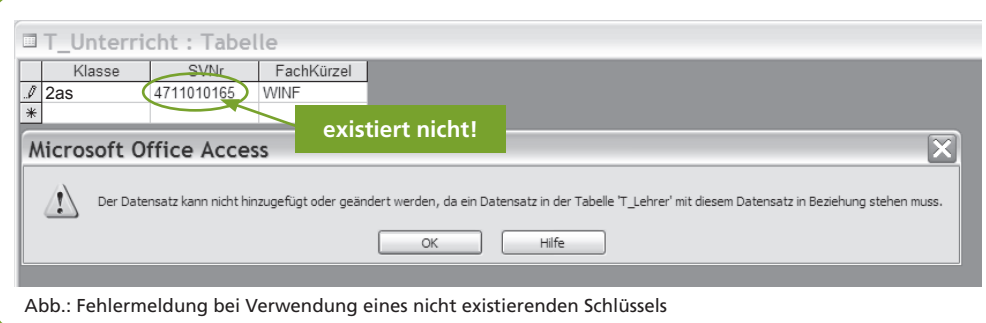

#### 2 **Ein Index ohne Duplikate verbietet Mehrfacheingaben, wo diese nicht sinnvoll oder nicht erlaubt sind.**

Wenn jemand in der Tabelle *Klassenvorstand* eine Klasse irrtümlich zweimal eingibt, antwortet Access mit folgender Fehlermeldung:

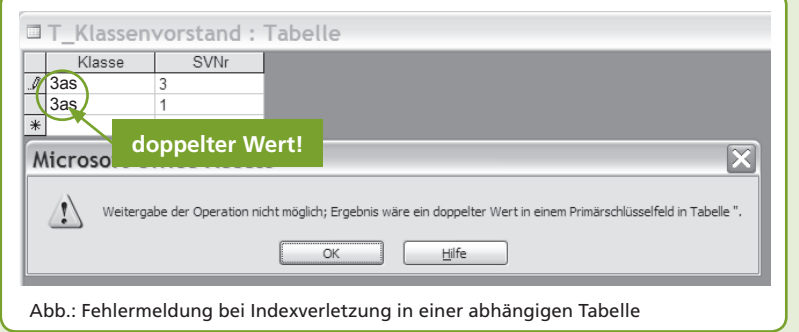

**Beachte** Die **referenzielle Integrität** sorgt für eine **konsistente Datenbank.**

Die **Aktualisierungsund Löschweitergabe**  sind nur bei aktivierter **referenzieller Integrität**  verfügbar.

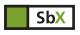

**Animierte Folien zur referenziellen Integrität findest du in der Power-Point-Präsentation unter der ID: 9913.**

#### Aktualisierungs- und Löschweitergabe

Die Aktualisierungsweitergabe **vermeidet Änderungsanomalien.** Der Name der Klasse *2as* soll z.B. in *3as* geändert werden. Diese Änderung wird in der Tabelle *Klasse* vorgenommen. Da aber die Klasse ein häufig verwendeter Schlüssel ist, muss diese Änderung in allen anderen betroffenen Tabellen ebenfalls stattfinden, nämlich in *Klassenvorstand, Schüler* und *Unterricht.*  Access erledigt diese Aufgabe im Rahmen der Aktualisierungsweitergabe automatisch.

Was passiert mit den Schülerinnen und Schülern einer Klasse, wenn die Klasse gelöscht wird? Wenn wir die Löschweitergabe nicht aktiviert haben, tritt eine **Löschanomalie** auf – eine Art "Datenleiche". Die Löschweitergabe bewirkt, dass in allen untergeordneten Tabellen, den zugehörigen n-Fremdschlüsseln, die Daten ebenfalls gelöscht werden.

**Vorsicht:** Unbeabsichtigtes Löschen kann weitreichende Folgen haben!

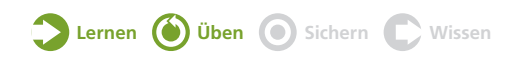

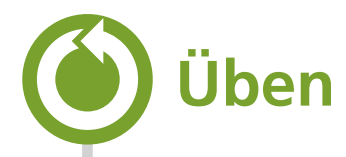

#### **Übungsbeispiele Ü 1:**

Gabi will ihre DVD-Sammlung in einer Datenbank verwalten:

- 1. Auf jeder DVD befindet sich ein Film. Filme kommen nicht doppelt vor.
- 2. Zu jedem Film sollen Titel, Laufzeit, Sprache, Genre, DolbyDigital (ja/nein), die Schauspieler und der Regisseur gespeichert werden.
- 3. In einem Film spielen mehrere Schauspieler, ein Schauspieler spielt in mehreren Filmen.
- 4. Jeder Film hat einen Regisseur, ein Regisseur führt in mehreren Filmen Regie.
- 5. Jeder Film ist einem Genre zugeordnet. Für jedes Genre gibt es mehrere Filme.

#### **Erledige folgende Aufgabenstellungen:**

a) Zeichne das ER-Modell für die DVD-Sammlung mit allen Entitäten, Beziehungen und Attributen in Chen-Notation.

b) Führe die relationale Auflösung des ER-Modells durch und gib das Ergebnis in Relationen-Notation in der dritten Normalform an.

c) Erstelle die Datenbank in Access.

#### **Ü 2:**

Die Firma Univent möchte ihre Auftragsverwaltung in einer neuen Datenbank speichern:

- 1. Es gibt drei Kundengruppen: Privatkunden, Großkunden und Händler.
- 2. Jeder Kunde kann mehrere Aufträge erteilen. Ein Auftrag ist immer einem bestimmten Kunden zugeordnet.
- 3. Mit einem Auftrag werden mehrere Artikel bestellt. Jeder Artikel kann in mehreren Aufträgen bestellt werden.
- 4. Jeder Artikel ist einer Artikelgruppe zugeteilt. Eine Artikelgruppe besteht aus mehreren Artikeln.
- 5. Ein Auftrag wird in eine Rechnung übernommen. Auf einer Rechnung können mehrere Aufträge verrechnet werden.
- 6. Ein Kunde zahlt die Rechnung unter Umständen in Raten. Es kann mehrere Zahlungen zu einer Rechnung geben. Eine Zahlung kann sich auch auf mehrere Rechnungen beziehen.

#### **Erledige folgende Aufgabenstellungen:**

a) Zeichne das ER-Modell für die Auftragsverwaltung mit allen Entitäten, Beziehungen und Attributen in Chen-Notation.

b) Führe die relationale Auflösung des ER-Modells durch und beschreibe das Ergebnis in Relationen-Notation in der dritten Normalform.

c) Erstelle die Datenbank in Access.

#### **Ü 3:**

Der Besitzer einer Videothek beschreibt sein Geschäftsmodell wie folgt:

- 1. Die Videothek verleiht Filme an Kunden. Jeder Kunde kann beliebig viele Filme ausleihen. Ein Film kann von vielen Kunden ausgeliehen werden. Ein Film kann auch mehrmals pro Tag verliehen werden.
- 2. Von den Kunden werden Kundennummer, Name und Adresse gespeichert. Jeder Kunde erhält einen Pin-Code, über den er/sie seine Bestellungen genehmigt.
- 3. Es gibt Filme auf Video und DVD. Zu jedem Film werden Filmtitel, Spieldauer und der Name des Verleihers gespeichert.
- 4. Jeder Film ist einer Kategorie zugeordnet. Kategorien sind z.B. Science Fiction, Heimatfilm, Kriegsfilm, Komödie etc.
- 5. Es gibt drei Preistarife: Aktion, Standard, Aktuell. Jedem Film ist ein Tarif mit einem Preis zugeordnet. Ein Tarif kann für mehrere Filme gelten.
- 6. In jedem Film spielen mehrere Schauspieler mit, ein Schauspieler spielt in mehreren Filmen.
- 7. Wenn für Filme die Nachfrage groß ist, werden mehrere Exemplare derselben DVD oder desselben Videos eingelagert. Jede Kassette erhält eine eindeutige Kassettennummer. Zu einem Film kann es mehrere Kassetten geben (z.B. acht DVD- und drei Videokassetten zu "Lord of the Rings – Return of the King").

Zeichne das ER-Modell für die DVD-Sammlung mit allen Entitäten, Beziehungen und Attributen in Chen-Notation und führe die relationale Auflösung bis zur 3NF durch.

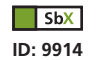

**Zusätzlich zu diesen Übungen findest du in SbX eine Internetaufgabe.**

#### **SichernIn dieser Lerneinheit haben wir uns mit der relationalen Auflösung von ER-Modellen, mit den Normalformen sowie der Bedeutung von Indexierung und referenzieller Integrität für die Konsistenz einer Datenbank beschäftigt.** Relationale Bei der **relationalen Auflösung** wird aus jeder Entität eine **Relation.** Zusätzlich muss eine Auflösung **n:m-Beziehung** in eine **Beziehungsrelation** umgewandelt werden. 1. Normalform Eine Tabelle ist in der **ersten Normalform (1NF),** wenn jedes **Attribut unteilbar** ist. 2. Normalform Die **zweite Normalform (2NF)** liegt vor, wenn die Tabelle in der ersten Normalform ist und alle Attribute vom **gleichen Primärschlüssel abhängig** sind. 3. Normalform Eine Datenbank ist in der **dritten Normalform (3NF),** wenn sie in der zweiten Normalform ist und **keine transitiven Abhängigkeiten** vorliegen. Der **Indextyp der Schlüsselfelder** legt die **Kardinalität** der Beziehung zwischen den Tabellen Indextyp fest. Referenzielle Die **referenzielle Integrität** sorgt für eine **konsistente Datenbank.** Durch **Aktualisierungs-**Integrität **und Löschweitergabe** werden **Änderungs- und Löschanomalien** verhindert.  $\sqrt{\frac{1}{10}}$ **Zusätzlich zu dieser Zusammenfassung findest du in SbX eine Bildschirmpräsentation. ID: 9915**

# **Wissen**

#### **Wiederholungsfragen und -aufgaben**

- 1. Was ist eine Beziehungsrelation?
- 2. Warum muss eine n:m-Beziehung aufgelöst werden?
- 3. Erkläre die Unterschiede zwischen 1NF, 2NF und 3NF!
- 4. Was ist ein Index?
- 5. Welche Bedeutung hat der Indextyp für die Kardinalität einer Beziehung?
- 6. Was versteht man unter einer Anomalie?
- 7. Wie kann die Konsistenz einer Datenbank hergestellt werden?
- 8. Welche Aufgaben haben die Aktualisierungs- und die Löschweitergabe?
- 9. Zwischen den Tabellen *Artikelgruppe* und *Artikel* gibt es eine 1:n-Beziehung, ebenso zwischen *Artikel* und *Rechnungsposten.* Welche Auswirkung hat das Löschen einer Artikelgruppe auf die Artikel und die Rechnungsposten, wenn die Löschweitergabe für beide Beziehungen aktiviert wurde? Begründe deine Antwort!

 $\Box$  SbX **ID: 9916**

**Zusätzlich zu diesen Aufgaben findest du in SbX eine Internetaufgabe.**

## **Lerncheck**

#### **Ich kann jetzt …**

- $\Box$  ... ein ER-Modell eigenständig zeichnen.
- $\Box$  ... ein ER-Modell in Relationen auflösen.
- $\Box$  ... Relationen in die erste, zweite und dritte Normalform bringen.
- w ... die Kardinalität einer Beziehung mit Hilfe des Indextyps festlegen.
- $\Box$  ... die referenzielle Integrität zur Vermeidung von Anomalien anwenden.
- w ... die Funktionsweise der Aktualisierungs- und Löschweitergabe erklären.

In der nächsten Lerneinheit erstellen wir mit Access eine neue Datenbank und beschäftigen uns eingehender mit Schlüsselfeldern sowie Beziehungen.

## **Lerneinheit 3 Erstellen einer Datenbank**

**In dieser Lerneinheit beschäftigen wir uns mit der Strukturierung und Erstellung von Tabellen in einer Datenbank. Wir verwenden Primärschlüssel zur Identifikation von Datensätzen und Fremdschlüssel zur Herstellung von Beziehungen.**

**Wir beschäftigen uns mit**

- **O** der Erstellung von Tabellen und Beziehungen in einer neuen Datenbank,
- **der Definition von Primär- und Fremdschlüsseln,**
- **der Festlegung von Beziehungen zwischen Tabellen sowie**
- **den verschiedenen Verknüpfungstypen von Beziehungen.**

# **Lernen**

#### **1 Datenbankschema** Tabellen und Beziehungen erstellen

Die **Tabellen und Beziehungen** einer Datenbank werden als **Datenbankschema** bezeichnet. Zur Erstellung einer Datenbank müssen diese identifiziert und geplant werden.

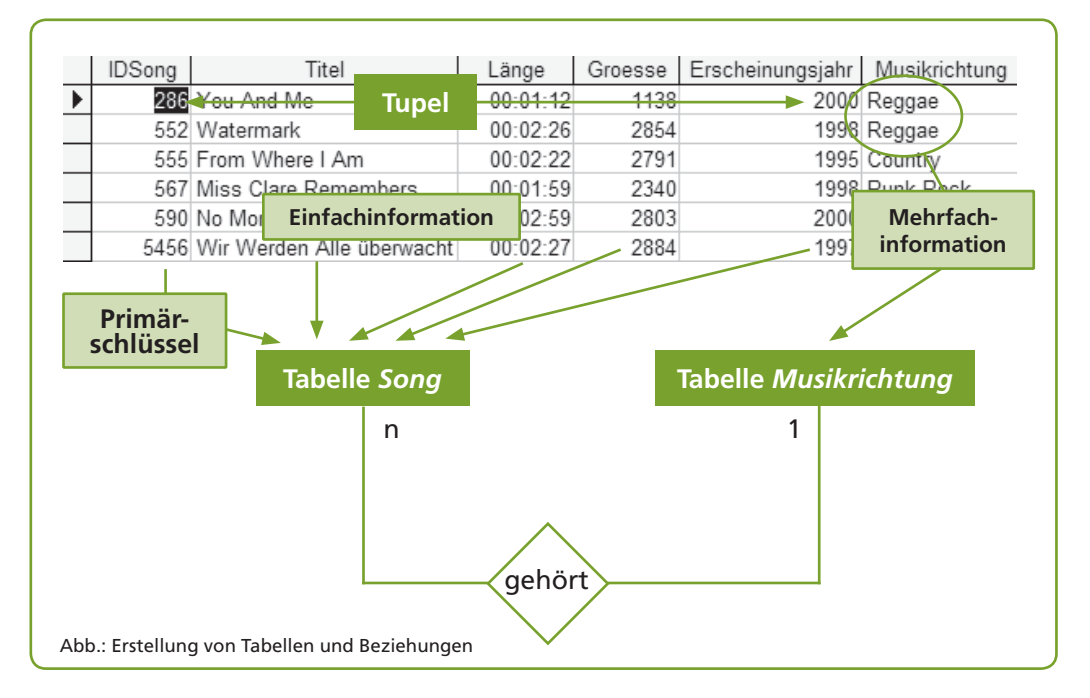

**Einfachinformationen sind 1:1-Beziehungen** und werden als **Felder einer Tabelle** gespeichert. Für **Mehrfachinformationen** werden **separate Tabellen** erstellt, die mit einer **1:n-Beziehung** verknüpft werden.

Ein **Tupel** enthält die zusammengehörige Information in einer Zeile einer Tabelle oder Abfrage.

**Alle SbX-Inhalte zu dieser Lerneinheit findest du unter der ID: 9917.**

 $\sqrt{\frac{1}{1}}$ 

Eine **Einfachinformation** ist vom Primärschlüssel *IDSong* eindeutig abhängig, z.B. der Titel.

Eine **Mehrfachinformation** ist mehreren Primärschlüsseln zuzuordnen, z.B. die Musikrichtung.

#### $\sqrt{\frac{1}{1}}$  SbX

**Diese Abbildung findest du in der PowerPoint-Präsentation unter der ID: 9918.**

**Ü 1:**

Eine Gärtnerei möchte eine Datenbank zur Verwaltung der Kundenbestellungen erstellen. Ein Kunde bestellt pro Auftrag verschiedene Blumen in unterschiedlichen Stückzahlen. Welche Tabellen und Beziehungen planst du für die Datenbank?

#### 1 **In einer relationalen Datenbank darf es nur 1:1- und 1:n-Beziehungen geben.**

**Einfachinformationen** werden in den Feldern einer Tabelle gespeichert, die über **1:1-Beziehungen** miteinander verknüpft sind und einen gemeinsamen Primärschlüssel, z.B. *IDSong,* haben. **Mehrfachinformationen** werden **in unterschiedlichen Tabellen** gespeichert, die über **1:n-Beziehungen** miteinander verknüpft sind. Die Zuordnung der verknüpften Tabellen erfolgt über den Primär- und den Fremdschlüssel.

**Tupel** = Datensatz

#### 2 **Jedes Tupel einer Tabelle erhält einen Primärschlüssel, der es eindeutig identifiziert.**

Der **Primärschlüssel,** z.B. *IDSong,* verhindert Verwechslungen aufgrund mehrfach vorkommender Feldinhalte, wie z.B. beim Titel oder bei der Größe. Über den Primärschlüssel kann jeder Song eindeutig identifiziert werden.

#### 3 **Bei einer 1:n-Beziehung zwischen zwei Tabellen wird der Primärschlüssel der 1-Tabelle als Fremdschlüssel in der n-Tabelle verwendet.**

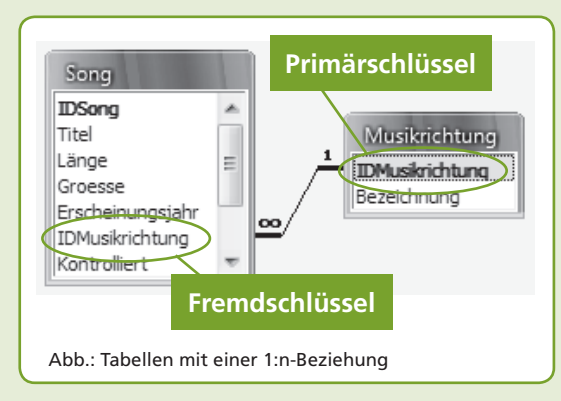

Der Primärschlüssel *IDMusikrichtung* der Tabelle *Musikrichtung* wird als **Fremdschlüssel** in der Tabelle *Song* definiert. Der Fremdschlüssel muss **den gleichen Datentyp** wie der Primärschlüssel haben.

#### 4 **Für jedes Schlüsselfeld sollte ein Index definiert werden, um die Performance der Datenbank zu verbessern.**

Access legt für einen **Primärschlüssel** automatisch einen **Index ohne Duplikate** fest, für den **Fremdschlüssel** können wir den Index wählen:

**Index mit Duplikaten** ➔ 1:n-Beziehung **Index ohne Duplikate** ➔ 1:1-Beziehung

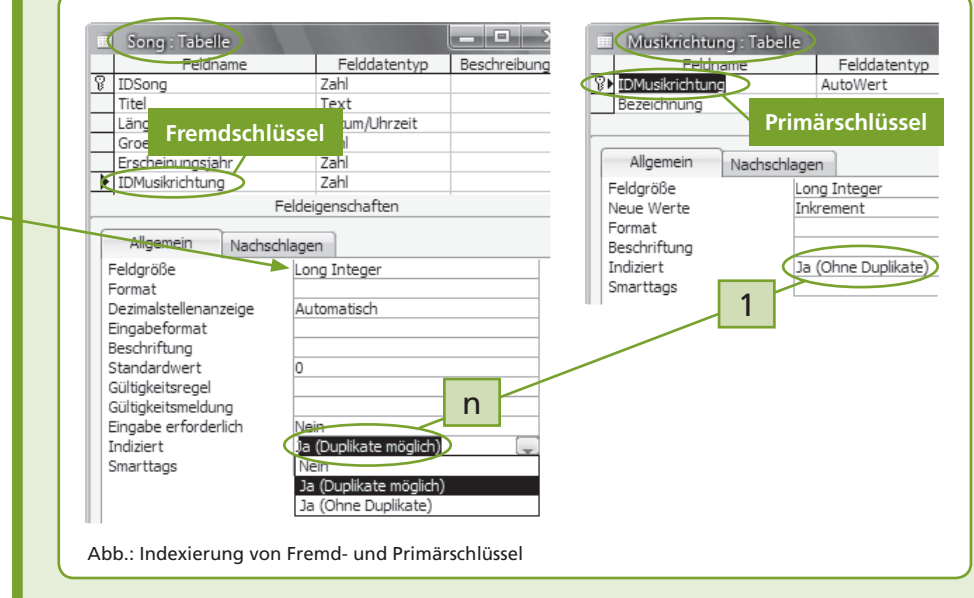

Der Datentyp *Autowert* von *IDMusikrichtung* in der Tabelle *Musikrichtung* ist *Long Integer,*  ebenso *IDMusikrichtung* in der Tabelle *Song.*

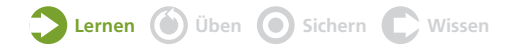

## **L 1:**

Erstelle eine neue Datenbank für eine Autowerkstatt: Jedes Auto hat eine Marke, z.B. Audi, VW, und einen Typ, z.B. A4, A6, Golf, sowie eine Fahrgestellnummer als Primärschlüssel. Es gibt mehrere Autos einer Marke bzw. eines Typs. Ein Kunde kann mehrere Autos reparieren lassen, ein Auto gehört aber nur einem Kunden. Plane die Tabellen und Beziehungen.

Tabelle *Marke* (IDMarke, Bezeichnung) Tabelle *Typ* (IDTyp, *IDMarke*, Bezeichnung) Tabelle *Auto* (Fahrgestellnummer, *IDTyp*, *IDKunde*) Tabelle *Kunde* (IDKunde, Zuname, Vorname, Straße, PLZ, Ort, Telefon)

Primärschlüssel sind unterstrichen, Fremdschlüssel kursiv dargestellt.

Mit dem **Entity Relationship Modell,** das wir bereits besprochen haben, können Relationen und Beziehungen gezeichnet und anschließend in Tabellen aufgelöst werden. Ein besonderes Problem stellt dabei eine **n:m-Beziehung** dar. Diese muss in eine **Beziehungstabelle** aufgelöst werden, es entstehen zwei 1:n-Beziehungen. In einer Access-Datenbank können keine n:m-Beziehungen erstellt werden.

#### **2 Datenbank anlegen** Aufbau einer neuen Datenbank

In Microsoft Access werden **alle Objekte,** wie z.B. Tabellen und deren Daten, Beziehungen, Abfragen, Formulare, Berichte, Makros und Module, die zu einer Datenbank gehören, in einer Datei mit der Endung *.mdb* gespeichert.

#### 1 **Über den Menüpunkt** *Datei | Neu* **wird eine leere Datenbank erstellt.**

Die leere Datenbank dient als Container für alle Datenbankobjekte.

*Datei | Neu*

All Leere Datenbank...

Neu

#### 2 **Im nächsten Schritt werden die Tabellen angelegt.**

Bei der Erstellung der Tabellen achten wir besonders auf die Anlage der **Primär- und Fremdschlüssel.** Fremdschlüssel müssen den gleichen Datentyp wie die korrespondierenden Primärschlüssel und aus Performancegründen einen Index erhalten.

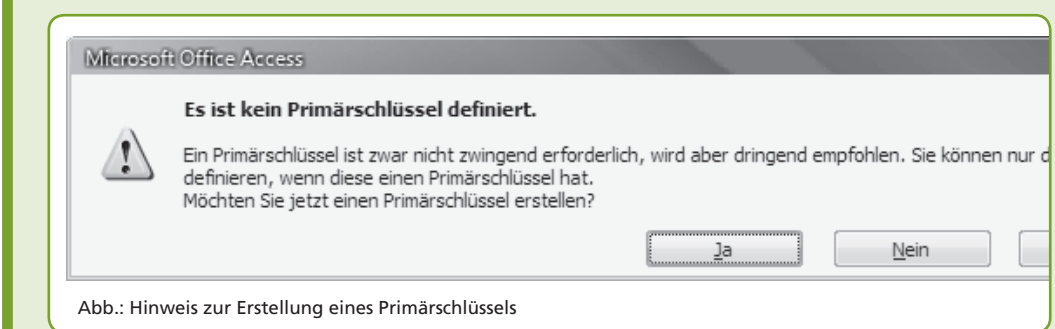

#### 3 **Bei der Erstellung der Beziehungen sollte die referenzielle Integrität verwendet werden.**

Die **referenzielle Integrität** prüft, ob die verwendeten **Primär- und Fremdschlüssel zusammenpassen.** Es ist z.B. unzulässig, dass ein nicht existierender Primärschlüssel als Fremdschlüssel verwendet wird.

Zur Verhinderung von falschen Daten und Anomalien verwenden wir die referenzielle Integrität und **aktivieren** die **Aktualisierungs-** und die **Löschweitergabe.**

#### $\sqrt{SbX}$

**Diese Abbildung findest du in der PowerPoint-Präsentation unter der ID: 9918.**

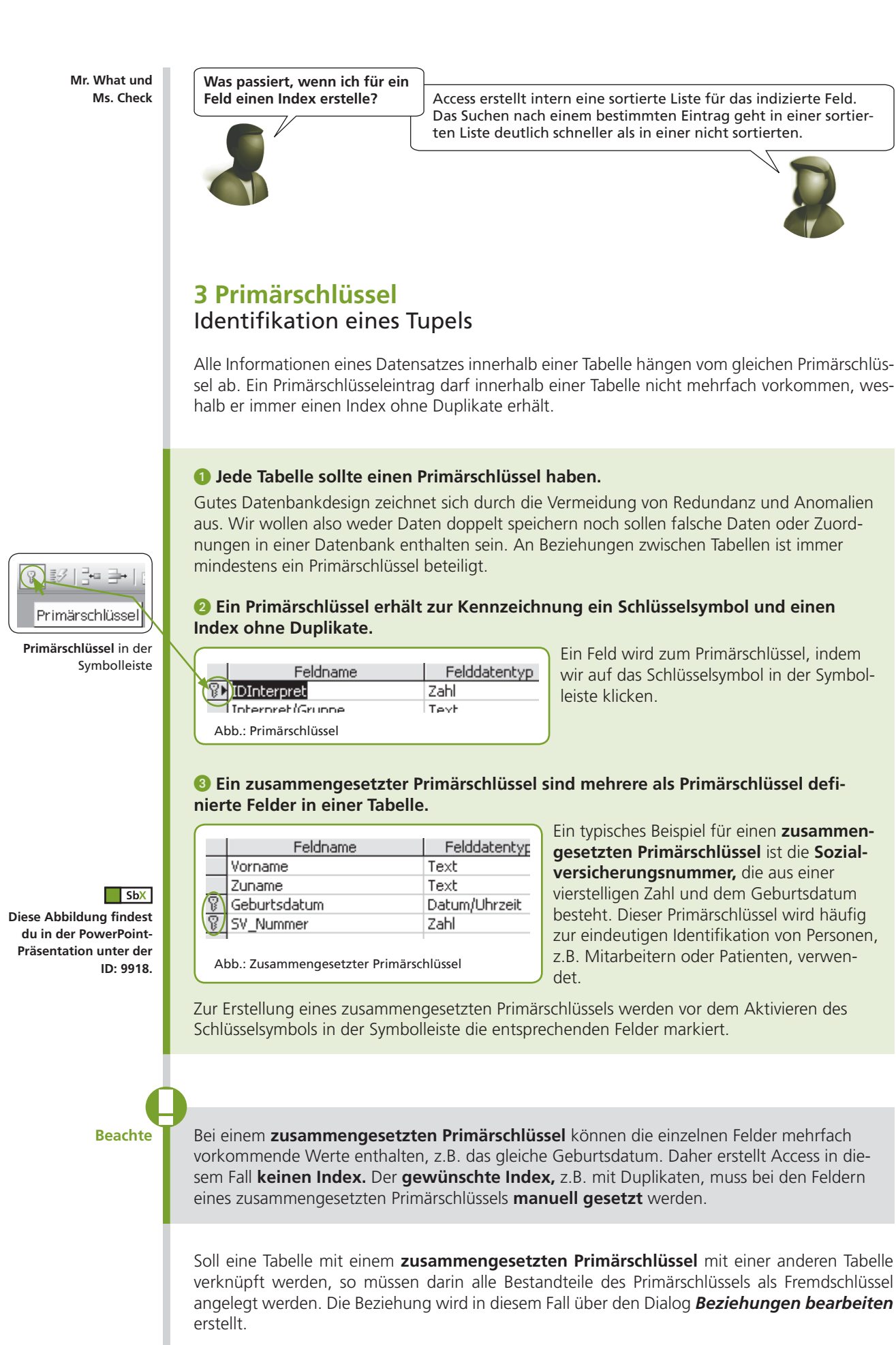

#### **4 Beziehungen erstellen** Tabellen verknüpfen

Damit wir in Abfragen, Formularen und Berichten Daten aus verschiedenen Tabellen darstellen können, müssen wir die Tabellen über ihre Primär- und Fremdschlüssel miteinander verknüpfen.

#### 1 **Über** *Extras | Beziehungen* **gelangen wir in die Beziehungsansicht der Tabellen.**

In der **Beziehungsansicht** werden über das Symbol *Hinzufügen von Tabellen* die Tabellen und deren bereits existierende Beziehungen angezeigt. Eine **neue Beziehung** erstellen wir durch **Ziehen des Primärschlüssels auf den Fremdschlüssel** in der Zieltabelle.

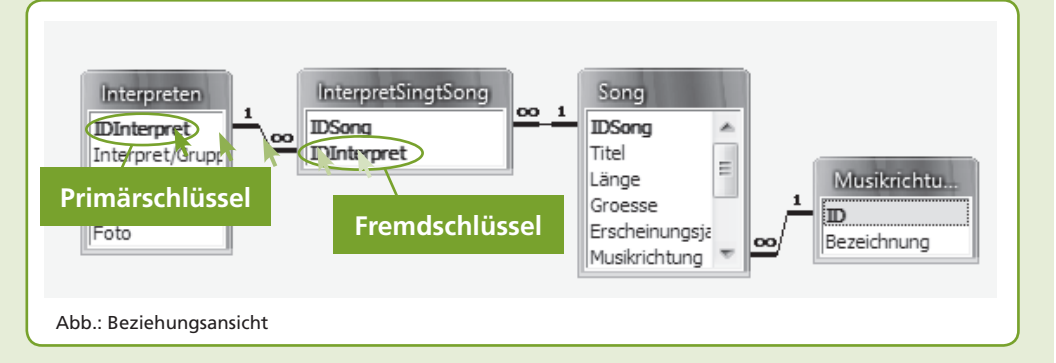

2 **Im Dialogfenster** *Beziehungen bearbeiten* **aktivieren wir die referenzielle Integrität sowie die Aktualisierungs- und die Löschweitergabe.**

Für die Festlegung der **referenziellen Integrität** müssen beide Felder den **gleichen Daten-**

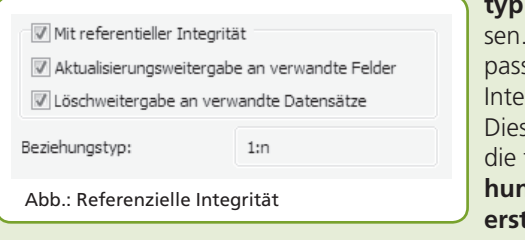

**typ** und korrespondierende Schlüssel aufwei-Gibt es zu einem Fremdschlüssel keinen senden Primärschlüssel, ist die referenzielle grität für die Beziehung nicht aktivierbar. ses Problem kann nur bei Tabellen auftreten, falsche Daten enthalten, weshalb Bezie**hungen immer vor einer Dateneingabe tellt werden** sollten.

**3** Tabellen mit zusammengesetzten Schlüsseln werden über eine Mehrfachbezie**hung verknüpft, die über den Dialog** *Beziehungen bearbeiten* **erstellt wird.**

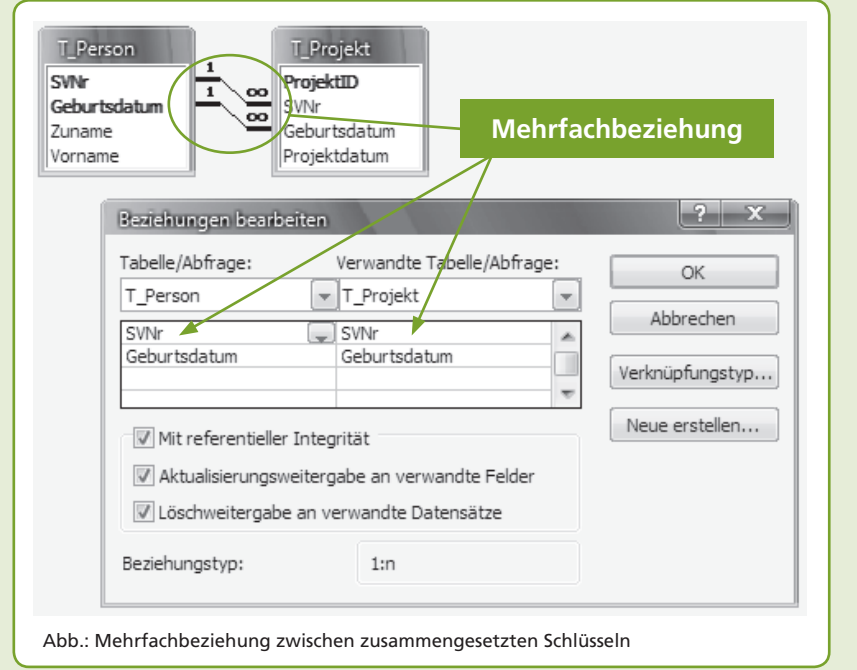

Symbol zum **Hinzufügen von Tabellen** in die Beziehungsansicht.

#### $\sqrt{SbX}$

**Diese Abbildung findest du in der PowerPoint-Präsentation unter der ID: 9918.**

Die **Aktualisierungsweitergabe** bewirkt, dass Änderungen in den Detailfeldern ebenfalls geändert werden.

#### **Löschweitergabe:** Ein Löschen in der Haupttabelle bewirkt auch ein Löschen in der Detailtabelle.

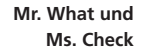

**Warum erhalte ich bei der Erstellung einer Beziehung die Fehlermeldung "Für die Beziehung ist dieselbe Anzahl an Feldern mit denselben Datentypen erforderlich."?**

Um zwei Tabellen zu verknüpfen, muss der Datentyp beim Primär- und beim Fremdschlüssel ident sein. Falls du zusammengesetzte Schlüssel verwendest, müssen auf beiden Seiten die gleichen Schlüsselfelder vorhanden sein.

**Welcher Fehler liegt vor, wenn ich bei der Aktivierung der referenziellen In**tegrität die Fehlermeldung "Es wurde **kein eindeutiger Index für das in Beziehung stehende Feld der Primärtabelle angegeben." erhalte?**

In diesem Fall gibt es in der n-Tabelle Fremdschlüssel, zu denen kein Primärschlüssel in der 1-Tabelle passt. Lösche die inkonsistenten Daten in der n-Tabelle und aktiviere danach die referenzielle Integrität.

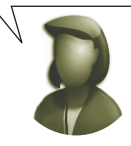

Die Erstellung des Datenbankschemas ist abgeschlossen, sobald wir alle Tabellen mit den erforderlichen Beziehungen erstellt haben. Ein optimales Datenbankdesign enthält für alle Beziehungen zwischen den Tabellen eine referenzielle Integrität.

Bei der Erstellung von Abfragen werden die Beziehungen zwischen den Tabellen automatisch verwendet und in der Entwurfsansicht angezeigt – außer wir erstellen eine Abfrage, die nicht nur Tabellen, sondern zusätzlich weitere Abfragen enthält, die miteinander verknüpft werden. Für diesen Fall müssen wir innerhalb der Abfrage eine Beziehung erstellen.

### **5 Verknüpfungseigenschaften**

#### Gleichheits-, Inklusions- und Reflexivverknüpfung

Mit Hilfe der **Verknüpfungseigenschaften** können wir **in Abfragen** festlegen, wie die Daten zwischen Tabellen und Unterabfragen miteinander verknüpft werden.

1 **Die Gleichheitsverknüpfung (***Inner Join***) verknüpft Datensätze mit identen Schlüsselfeldern auf beiden Seiten.**

Die folgende Auswahlabfrage verknüpft die Tabellen *Song* und *InterpretSingtSong* mit der Auswahlabfrage *A\_Interpret\_Songanzahl,* die alle Interpreten mit mehr als fünf Liedern enthält. Die Abfrage mit der Gleichheitsverknüpfung gibt alle Interpreten mit ihrer Anzahl an Songs sowie ihren Titeln aus.

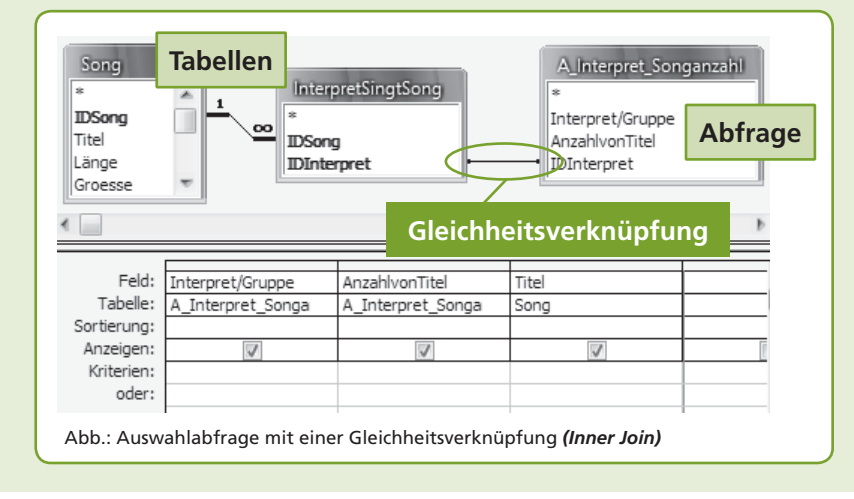

Die *Inner-Join-***Verknüpfung** ist die Standardverknüpfung zwischen Tabellen bzw. Abfragen.

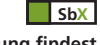

**Diese Abbildung findest du in der PowerPoint-Präsentation unter der ID: 9918.**

**Beachte** Eine **Abfrage innerhalb einer Abfrage** muss immer **manuell verknüpft** werden.

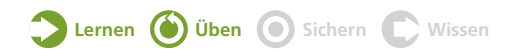

*Left Join* und *Right Join* werden auch als *Outer-Join-***Verknüpfungen** bezeichnet.

*Null* (gesprochen "Nall") bedeutet **kein Wert.**

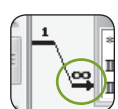

Eine **Inklusionsverknüpfung** ist durch den **Pfeil** am Ende der Verknüpfung erkennbar.

Ein **Doppelklick** auf die **Beziehung** öffnet den Dialog *Verknüpfungseigenschaften.*

#### $\sqrt{\frac{1}{1}}$  SbX

**Diese Abbildung findest du in der PowerPoint-Präsentation unter der ID: 9918.**

#### 2 **Eine Inklusionsverknüpfung (***Left Join* **bzw.** *Right Join***) enthält alle Datensätze der einen Seite sowie die passenden der anderen. Gibt es keine passenden Datensätze auf der anderen Seite, ist der Feldinhalt** *Null.*

Die folgende Abfrage zeigt alle Interpreten, denen keine Lieder zugeordnet sind. Die *Left-Join-***Verknüpfung** zeigt **alle** Datensätze der Tabelle *Interpreten* sowie die **passenden Datensätze der Tabelle** *InterpretSingtSong* **oder** *Null* (= kein Wert) an. Durch das Kriterium *Ist Null* werden nur die Interpreten ohne Songs ausgegeben. Eine *Right-Join-***Verknüpfung**

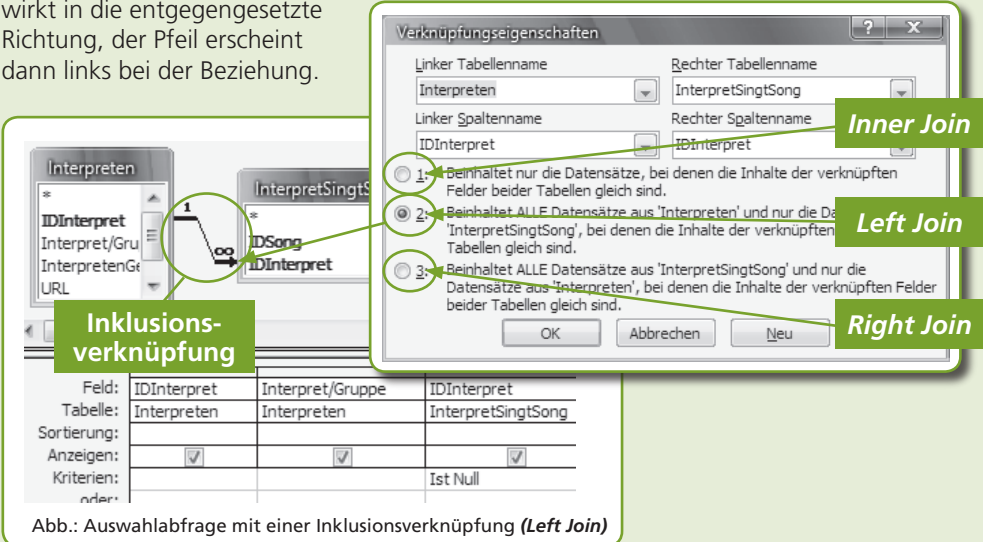

#### 3 **Eine Reflexivverknüpfung verknüpft eine Tabelle oder Abfrage mit sich selbst.**

Die Tabelle *T\_Mitarbeiter* speichert die Namen der Mitarbeiter einer Firma unter dem **Primärschlüssel** *MitarbeiterID.* Der Vorgesetzte eines Mitarbeiters ist mit seiner *MitarbeiterID* im Feld *VorgesetzterID* eingetragen, z.B. ist der Vorgesetzte von Verkäufer A der Mit-

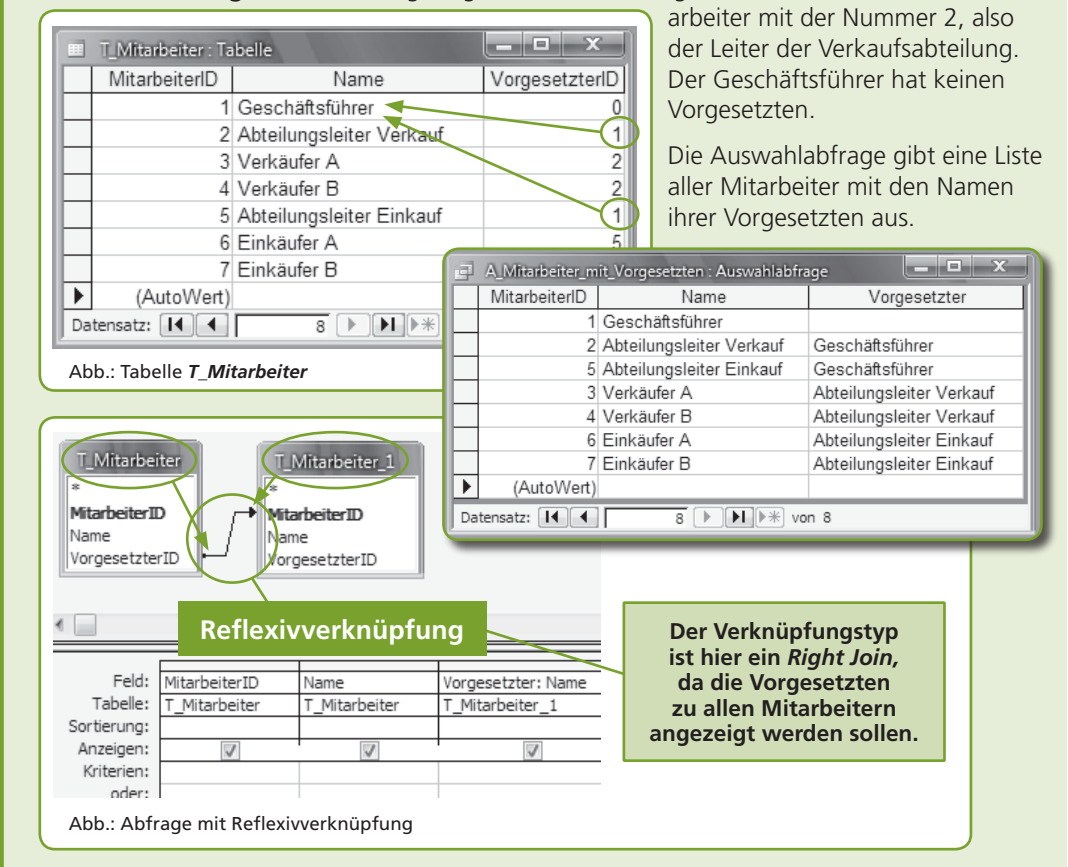

Zur **Erstellung der Reflexivverknüpfung** wird die Tabelle *T\_Mitarbeiter* **zweimal** in die Abfrage übernommen.

#### $\Box$  SbX

**Diese Abbildung findest du in der PowerPoint-Präsentation unter der ID: 9918.**

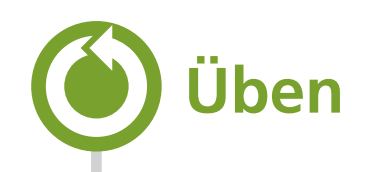

#### **Übungsbeispiele Ü 2:**

Eine Bekannte eröffnet in der Innenstadt ein Sushilokal. Bestellungen von Gästen werden auch via Telefon entgegengenommen und anschließend ausgeliefert. Die Verrechnung des Lieferservices soll über eine Datenbank mit dem Namen "Sushi.mdb" durchgeführt werden. Erstelle die Datenbank mit den folgenden Tabellen.

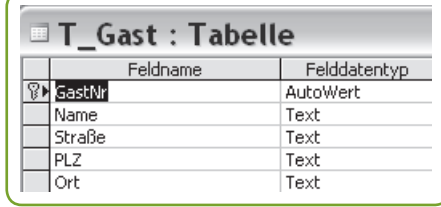

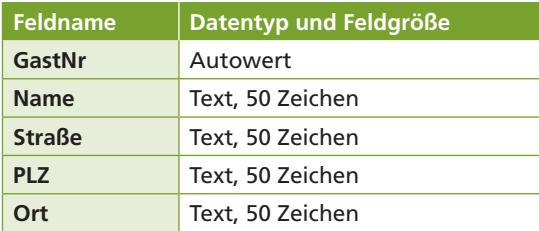

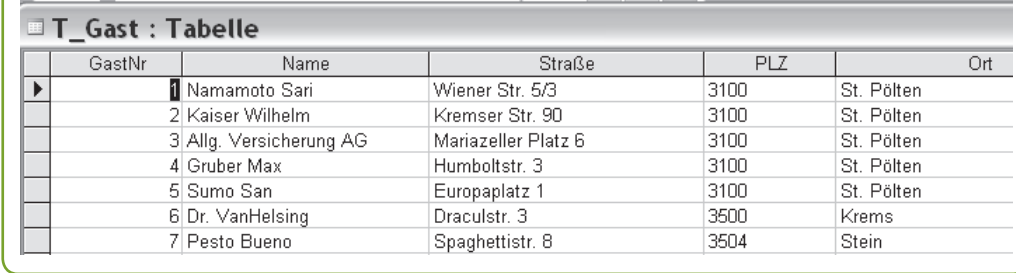

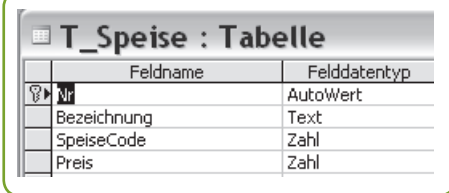

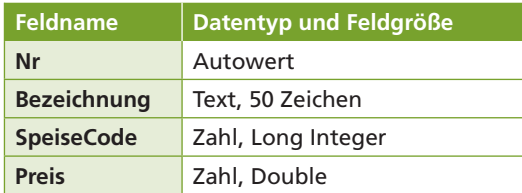

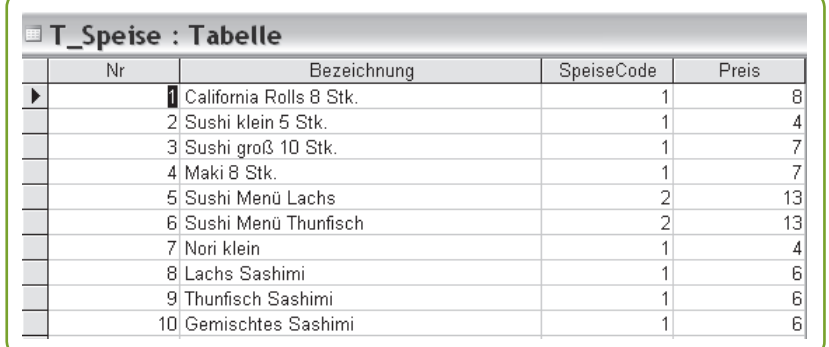

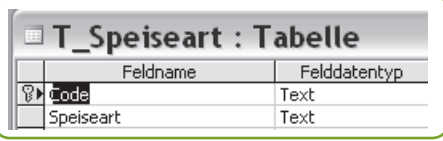

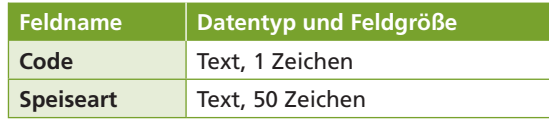

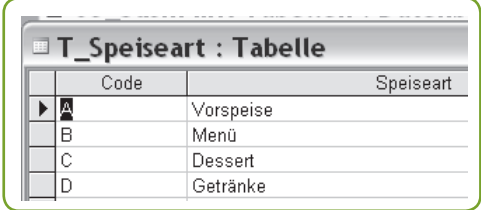

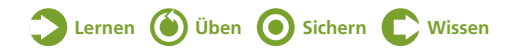

#### $\Box$  Sb+ **www.wissenistmanz.at**  $\Box$ sbx $\Box$

**Die Datenbank "Sushi.mdb" findest du unter der ID: 9919.**

#### **Ü 3:**

Erstelle zwischen den Tabellen in der Datenbank "Sushi.mdb" die erforderlichen Beziehungen und löse die bestehenden Probleme im Datenbankschema.

- a) Die Tabelle *Speiseart* lässt sich nicht mit der Tabelle *Speise* verknüpfen. Finde den Grund dafür heraus und beseitige das Problem. Aktiviere für die Beziehung die referenzielle Integrität mit Aktualisierungsweitergabe.
- b) Von einem Gast sollen mehrere Speisen bestellt werden können. Außerdem muss eine Speise natürlich von mehreren Gästen bestellbar sein. Zusätzlich sollen das Bestelldatum und ein Liefertermin (Zeitpunkt) gespeichert werden. Beachte dabei, dass der gleiche Gast an verschiedenen Tagen die gleiche Speise erneut bestellen kann. Verändere die Tabellenstruktur so, dass sie den Anforderungen entspricht.
- c) Die California Rolls kosten 8,40 EUR, alle Sashimi kosten jeweils 6,50 EUR. Doch die Preise

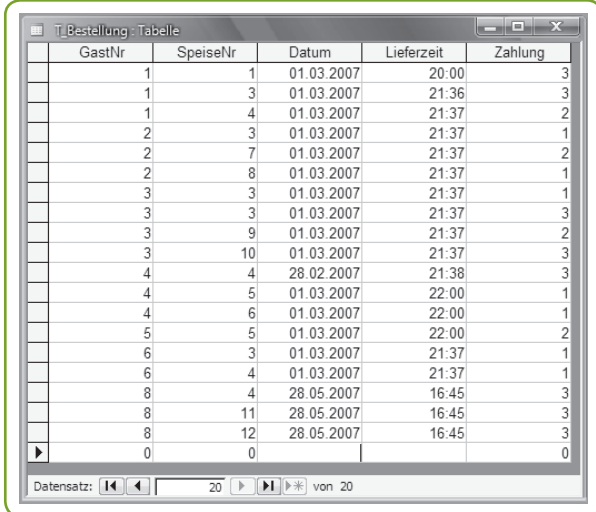

werden offenbar falsch gespeichert. Finde die Ursache dafür heraus, löse das Problem und korrigiere die Preise. Gib folgende Bestellungen in der neu angelegten Tabelle *T\_Bestellung* ein.

#### $\sqrt{\frac{1}{1}}$

**www.wissenistmanz.at**  $\sqrt{\frac{1}{1}}$  SbX

**Die Datenbank "MP3Sammlung.mdb" findest du unter der ID: 9919.** **Ü 4:**

Erstelle in der MP3-Datenbank die Abfrage *A\_Oldies* (wie abgebildet), die die Musikrichtungen aller Lieder jener Interpreten enthält, die vor 1950 geboren wurden. Kopiere die Abfrage nach A **NewAge** und ändere das Kriterium beim Geburtsdatum in ">1980".

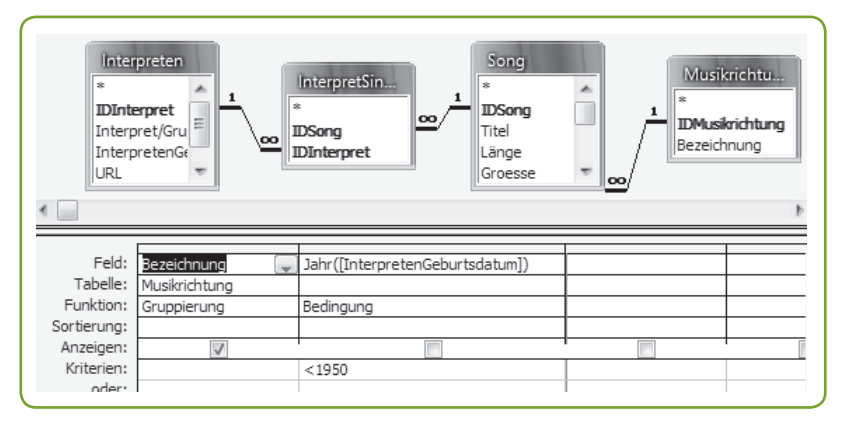

Erstelle die Abfrage *A\_Musikrichtungsvergleich,* die beide Abfragen kombiniert.

a) Wie viele Musikrichtungen kommen in beiden Abfragen gemeinsam vor?

b) Welche Musikrichtungen gibt es nur bei den Oldies aber nicht bei NewAge?

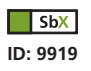

**Zusätzlich zu diesen Aufgaben findest du in SbX eine Internetaufgabe.**

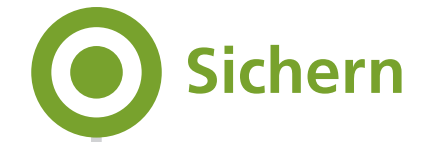

**In dieser Lerneinheit haben wir uns mit der Erstellung des Datenbankschemas, das aus Tabellen und Beziehungen besteht, beschäftigt. Wir haben Beziehungen mit Hilfe von Primär- und Fremdschlüsseln erstellt und die verschiedenen Verknüpfungseigenschaften kennengelernt.**

- Das **Datenbankschema** umfasst **Tabellen und deren Beziehungen.** Eine Access-Datenbank beinhaltet neben dem Datenbankschema auch Abfragen, Formulare, Berichte, Makros und Module. Datenbankschema
- Zur Erstellung einer Tabelle werden die **Felder** mit ihren **Datentypen** und **Feldgrößen** in der **Entwurfsansicht** angelegt. Jede Tabelle erhält einen **Primärschlüssel,** der ein **Tupel** (= Datensatz) **eindeutig identifiziert.** Tabellenentwurf
	- Ein **Primärschlüsselfeld** erhält einen **Index ohne Duplikate** und kann daher nur eindeutige Werte innerhalb einer Tabelle aufnehmen. Bei einem **zusammengesetzten Primärschlüssel** werden **mehrere Felder als Schlüssel** definiert. Primärschlüssel
	- Ein **Fremdschlüssel** ist das **Pendant zum Primärschlüssel** in einer anderen Tabelle und muss daher den **gleichen Datentyp** und die **gleiche Feldgröße** aufweisen. Aus **Performancegründen** sollte ein Fremdschlüssel einen **Index mit bzw. ohne Duplikate** erhalten, je nachdem, welche **Beziehung** vorliegt – **1:n bzw. 1:1.** Fremdschlüssel
		- Über den **Primär- und den Fremdschlüssel** werden **Tabellen miteinander verknüpft,** indem eine Beziehung zwischen den Schlüsseln erstellt wird. Den **Grad der Beziehung** (1:n, 1:1) steuert der **Index** der Schlüsselfelder. Beziehung
		- Die **referenzielle Integrität** stellt sicher, dass als Fremdschlüssel nur solche Werte verwendet werden, die es auch als Primärschlüssel gibt. Mit Hilfe der **Aktualisierungs-** und der **Löschweitergabe** werden Änderungen beim Primärschlüssel automatisch auf alle verknüpften Fremdschlüssel übertragen. Referenzielle Integrität
			- Standardmäßig werden Tabellen mit der **Gleichheitsverknüpfung** verbunden. Dabei werden nur jene **Datensätze** angezeigt, bei denen die Inhalte der verknüpften Felder **beider Tabellen gleich** sind. Inner Join

Bei der **Inklusionsverknüpfung (***Left Join, Right Join***)** werden **alle Daten der einen** sowie die **übereinstimmenden Daten der verknüpften Tabelle** oder *Null* angezeigt. Outer Join

Bei einer **Reflexivverknüpfung** wird eine **Tabelle mit sich selbst verknüpft.**

Reflexivverknüpfung

 $\Box$  SbX **ID: 9920**

**Zusätzlich zu dieser Zusammenfassung findest du in SbX eine Bildschirmpräsentation.**

# **Wissen**

#### **Wiederholungsfragen und -aufgaben**

- 1. Was machst du beim Design einer Datenbank mit Mehrfachinformationen in Tupeln?
- 2. Welche Grade von Beziehungen können in einer Datenbank verwendet werden?
- 3. Warum sollte jede Tabelle einen Primärschlüssel haben?

3 Datenbankmodellierung

3 Datenbankmodellierung

## **Lernen Üben Sichern Wissen**

- 4. Was musst du hinsichtlich der Indexierung bei einem zusammengesetzten Primärschlüssel beachten?
- 5. Erkläre die Wirkungsweise der referenziellen Integrität!
- 6. Warum sollte für einen Fremdschlüssel ein Index festgelegt werden?
- 7. Wie funktioniert ein Index?
- 8. Kann die referenzielle Integrität verwendet werden, wenn eine der beiden Tabellen keinen Primärschlüssel hat?
- 9. Ordne die Schritte zur Erstellung einer Datenbank in chronologischer Reihenfolge:

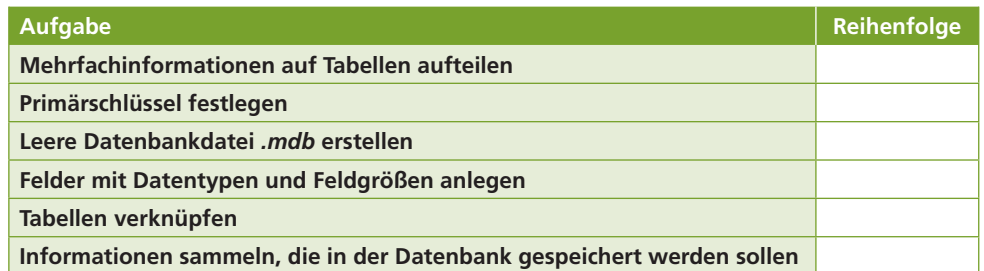

- 10. Erkläre den Unterschied zwischen einer Gleichheits- und einer Inklusionsverknüpfung!
- 11. Was ist eine Reflexivverknüpfung?
- 12. Kreuze die richtigen Antworten an!

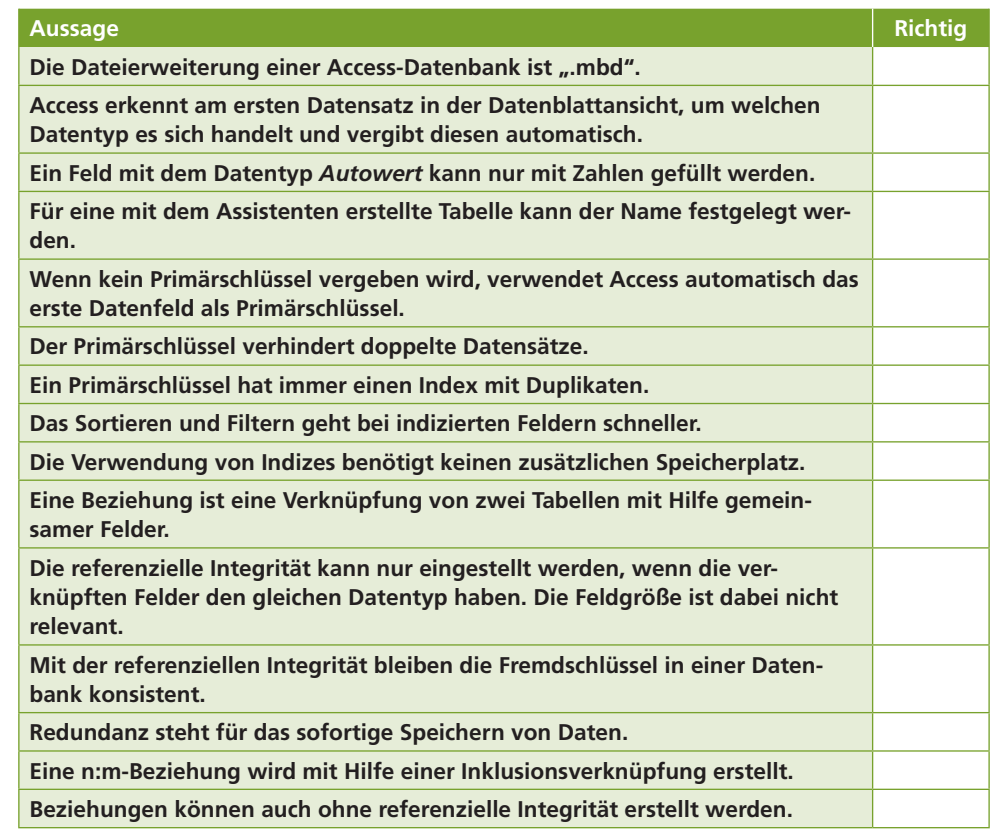

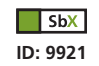

**Zusätzlich zu diesen Aufgaben findest du in SbX eine Drag&Drop-Aufgabe.**

## **Lerncheck**

#### **Ich kann jetzt …**

- **Einfach- und Mehrfachinformationen bei Tupeln unterscheiden und daraus ein Daten**bankschema mit Tabellen und Beziehungen erstellen.
- w ... eine neue Access-Datenbank mit Tabellen, Primär- und Fremdschlüsseln sowie Beziehungen anlegen.
- w ... die Indexierung für zusammengesetzte Primärschlüssel sowie für Fremdschlüssel zur Verbesserung der Datenbankperformance anwenden.
- **T.... Inner-** und **Outer-Join-**Verknüpfungen bei Beziehungen verwenden, um z.B. Abfragen innerhalb von Abfragen zu verwenden.

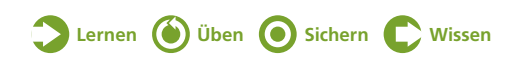

# **Kapitelrückblick**

In diesem Kapitel haben wir die Datenmodellierung mit Hilfe des ER-Modells, die relationale Auflösung und die Normalformen kennengelernt. Außerdem haben wir uns mit der Erstellung einer Datenbank beschäftigt.

**Was genau sollte ich nun eigentlich wissen?**

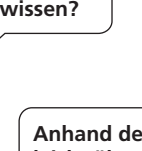

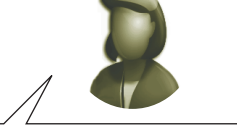

**Anhand des Lernchecks hier am Kapitelende kannst du leicht überprüfen, ob du wirklich alles verstanden hast!**

# **Lerncheck**

#### **Ich kann jetzt …**

- $\Box$  ... verschiedene Datenmodelle, insbesondere das relationale Modell, beschreiben.
- w ... ein ER-Modell zur Darstellung von Entitäten, Beziehungen und Attributen verwenden.
- $\Box$  ... die Kardinalität von Beziehungen bestimmen.
- $\Box$  ... Entitäten und Beziehungen in Relationen auflösen.
- $\Box$  ... die erste, zweite und dritte Normalform erklären und auf Relationen anwenden.
- $\Box$  ... die Indexierung und die referenzielle Integrität in einer Datenbank richtig einsetzen.
- $\Box$  ... in Access neue Datenbanken mit Tabellen und Beziehungen anlegen.

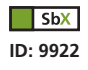

**Zusätzlich findest du in SbX eine zusammenfassende Bildschirmpräsentation.**